**Руководство**

# **Пользователя Протокол связи HART для датчиков Серии EJX**

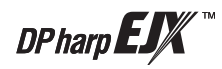

IM 01C25T01-01R

vigilantplant.

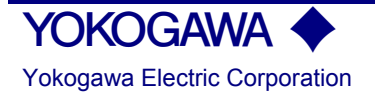

IM 01C25T01-01R 3-е издание

# СОДЕРЖАНИЕ

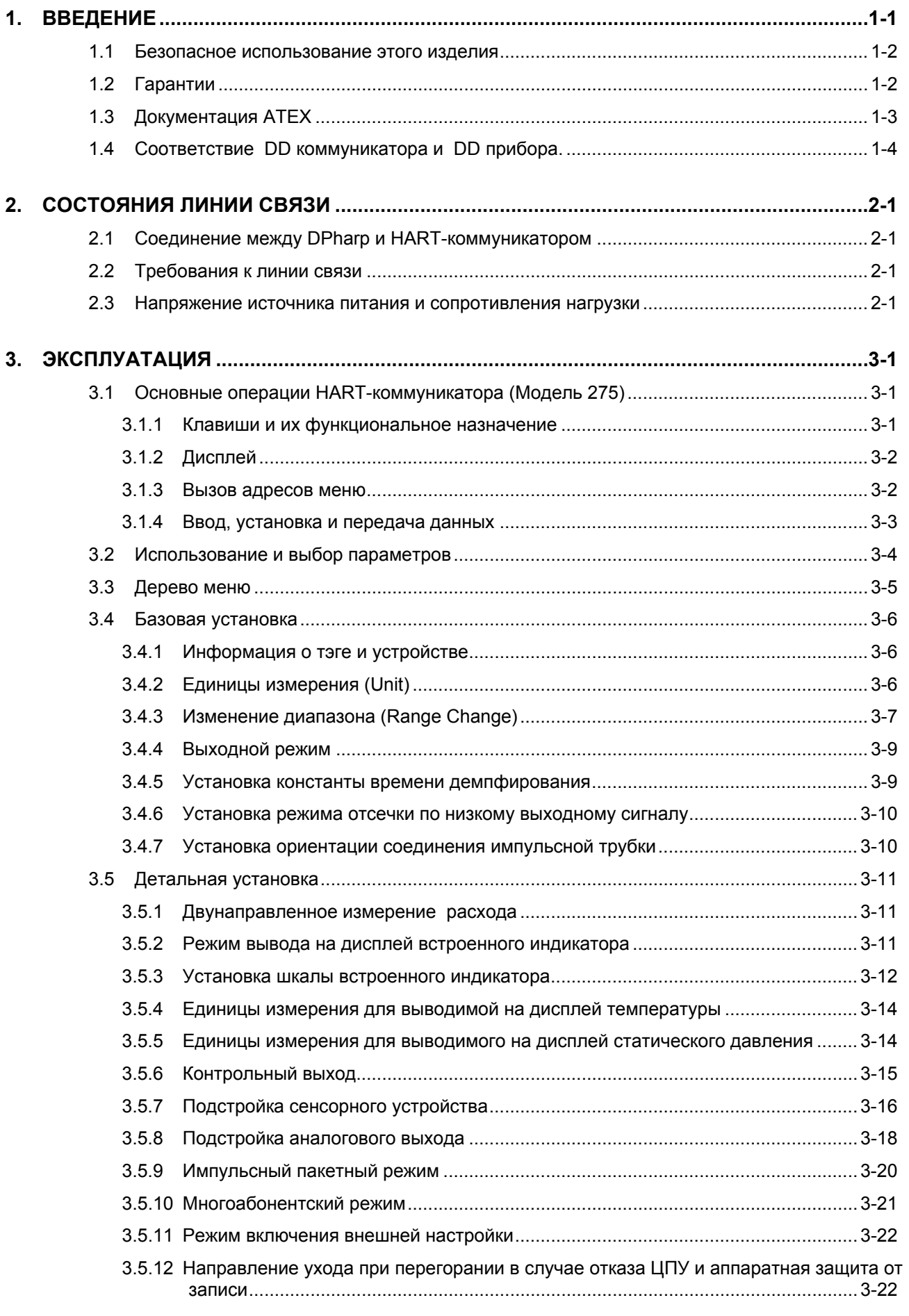

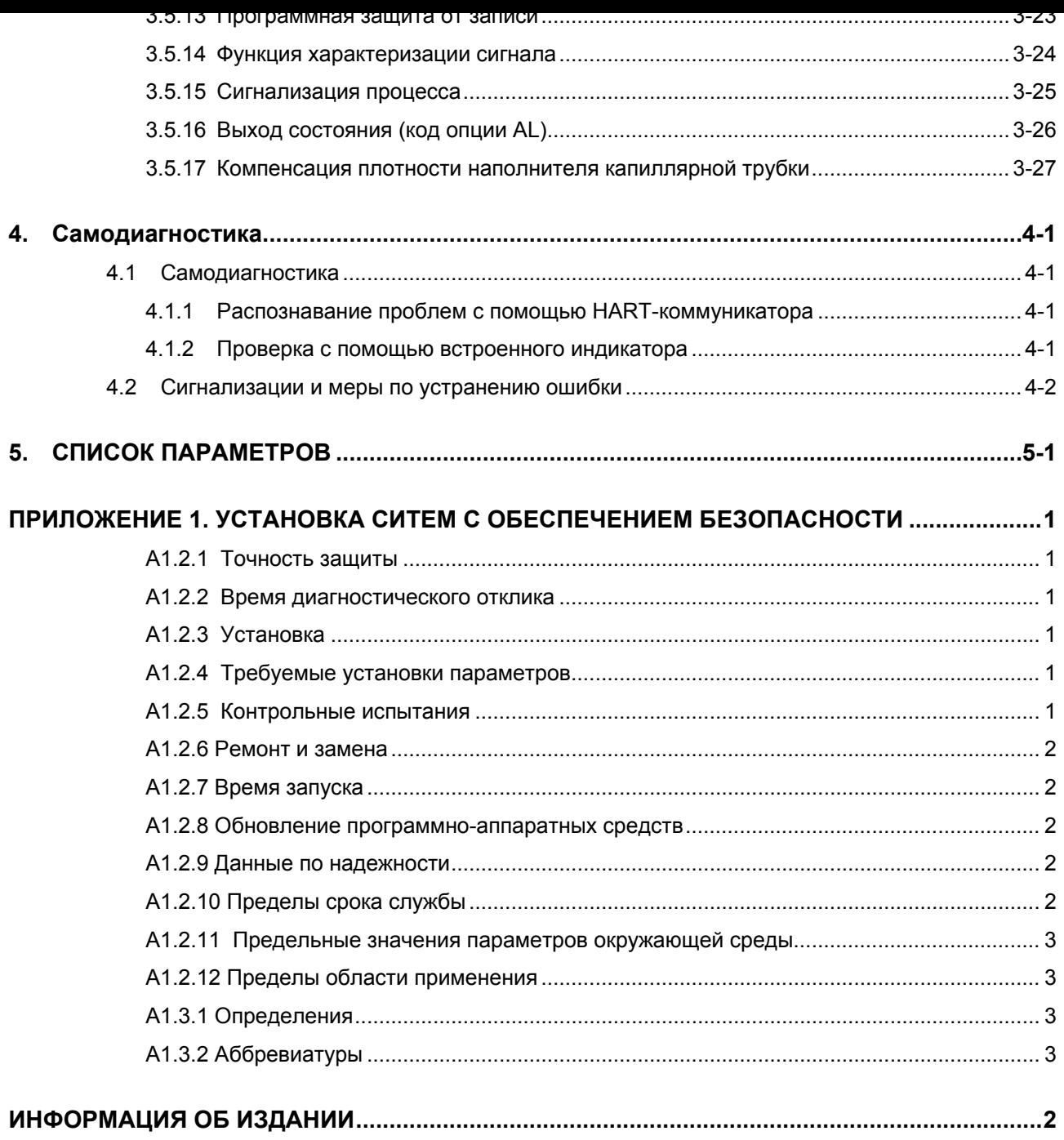

### <span id="page-3-0"></span>**ВВЕДЕНИЕ** 1.

Благодарим Вас за приобретение электронного датчика давления DPharp EJX.

Перед поставкой с завода-изготовителя датчики давления ЕЈХ проходит необходимую точную калибровку. Перед началом использования для обеспечения безопасного и эффективного применения датчика тщательно изучите настоящее Руководство.

В этом Руководстве рассматриваются функции датчиков Dpharp серии EJX, используемые только для рабочих процедур HART - коммуникатора, а также процедуры установки параметров датчиков давления серии EJX с использованием HART - коммуникатора модели 275. Для получения информации об установке, подключении и техническом обслуживании датчиков давления серии ЕЈХ следует обратиться к соответствующему Руководству пользователя по каждой конкретной модели.

# **ПРЕДУПРЕЖДЕНИЕ**

При использовании датчиков серии EJX в системах противоаварийной защиты (SIS) следует ознакомиться с Приложением 1 настоящего Руководства. Чтобы сохранять для датчика соответствующий уровень безопасности, необходимо тщательно выполнять инструкции и процедуры, изложенные в данном Приложении.

### О настоящем Руководстве:

- Настоящее Руководство должно быть передано конечному пользователю
- В содержание настоящего Руководства могут вноситься изменения без какого-либо предварительного уведомления.
- Все права защищены. Никакая часть настоящего Руководства не может быть каким-либо образом воспроизведена без письменного разрешения фирмы Үоkogawa.
- продажи или пригодности прибора для конкретного применения. Фирма Yokogawa не несет никаких обязательств по настоящему Руководству, включая, но не ограничиваясь ими, предполагаемые гарантии возможности
- При возникновении каких-либо проблем, обнаружении ошибок или отсутствии какой-либо информации в настоящем Руководстве пользователь должен связаться с ближайшим представительством фирмы Үоkogawa.
- Технические характеристики, указанные в настоящем руководстве, относятся исключительно к стандартному типу прибора определенной модели и не относятся к приборам, изготовленным на заказ.
- Также следует иметь в виду, что изменения технических характеристик, конструкции или компонентов прибора могут быть не сразу отражены в настоящем Руководстве на момент внесения упомянутых изменений при условии, что задержка нового издания не вызовет затруднений у пользователя с точки зрения функциональных и эксплуатационных характеристик.
- В настоящем Руководстве используются следующие предупреждающие символы:

# 

Указывает на потенциально опасную ситуацию, которая, в случае возникновения может привести к серьезному увечью или даже смерти.

# **BHUMAHUE**

Указывает на потенциально опасную ситуацию, которая, в случае возникновения может привести к травме средней тяжести или легкой травме. Может также использоваться для предупреждения об опасности неправильного применения прибора.

# **ВАЖНО**

Предупреждает о том, что подобный режим эксплуатации оборудования или программного обеспечения может привести к повреждению или отказу системы.

# **ПРИМЕЧАНИЕ**

Привлекает внимание к информации, необходимой для понимания работы и особенностей прибора.

## <span id="page-4-0"></span>1.1 Безопасное использование этого изделия

В целях безопасности оператора и защиты прибора или системы при работе с данным прибором точно следуйте инструкциям по технике безопасности, представленным в настоящем Руководстве. При несоблюдении инструкций возможно нарушение защиты, обеспечиваемой данным прибором. В этом случае фирма Yokogawa не может дать гарантий его безопасного использования. Обратите особое внимание на следующие пункты.

#### (а) Установка

- Устанавливать прибор должны только инженерыспециалисты или квалифицированный персонал. Операторам, не соответствующим этим требованиям, запрещается выполнять процедуры установки.
- Так как в процессе работы прибора его поверхность и корпус нагреваются до высокой температуры, то следует соблюдать осторожность, так как существует опасность ожога.
- Установленный прибор находится под давлением. Никогда не ослабляйте болты фланцев, так как это может привести к опасному вытеканию технологической жидкости.
- Во время слива конденсата из секции чувствительного элемента давления соблюдайте соответствующие меры предосторожности во избежание попадания конденсата на кожу, в глаза, на тело или вдыхания паров, так как накапливаемая технологическая жидкость может быть токсична или ядовита.
- При извлечении прибора из опасных процессов измерений избегайте контакта с рабочей жидкостью и внутренними частями прибора.
- Все установки должны соответствовать местным требованиям и местным электротехническим правилам и нормативам.

#### (b) Подключение

- Устанавливать прибор должны только инженерыспециалисты или квалифицированный персонал. Операторам, не соответствующим этим требованиям, запрещается выполнять процедуры подключения.
- Прежде, чем подключать шнуры (кабели) питания, убедитесь в том, что между блоком питания и прибором нет напряжения и на кабелях также нет напряжения.

#### (с) Работа с прибором

Подождите 10 мин. после выключения питания, прежде чем снимать крышку прибора.

#### (d) Техническое обслуживание

- Не производите с прибором никаких действий по техническому обслуживанию, кроме указанных в инструкции. При необходимости проведения дальнейшего содействия обращайтесь в ближайшее представительство фирмы Yokogawa.
- Оберегайте прибор от попадания пыли, грязи или других инородных частиц на экран дисплея и шильдик. Для чистки прибора используйте сухую и мягкую ткань.

#### (с) Модификация

Компания Yokogawa не несет никакой ответственности за неисправность или повреждение, вызванные любой модификацией этого прибора, выполненной пользователями.

# 1.2 Гарантии

- Гарантийные обязательства действуют в течение периода времени, указанного в котировке, передаваемой покупателю в момент закупки. Все проблемы, возникшие в течении гарантийного периода, должны устраняться бесплатно.
- В случае возникновения проблем покупатель должен связаться с тем представителем фирмы Yokogawa, y которого прибор был закуплен, или с ближайшим представительством фирмы Yokogawa.
- В случае возникновения трудностей сообщите о характере проблемы и обстоятельствах ее возникновения, включая серийный номер и спецификацию модели. С Вашей стороны могут также быть полезны любые графики, данные или любая дополнительная информация.
- Сторона, отвечающая за оплату стоимости ремонта, определяется фирмой Yokogawa после проведения ею расследования.
- Покупатель должен оплатить стоимость ремонта даже в гарантийный период в случае, если неисправность была вызвана:
	- Неправильным или несоответствующим техническим обслуживанием, проведенным Покупателем.
	- Поломкой или повреждением из-за неправильного обращения, использования или непредусмотренных условий хранения.
	- Использованием изделия в местах, не соответствующих стандартам, оговоренным фирмой Yokogawa, или неправильным техническим обслуживанием в месте установки прибора.
	- Поломкой или повреждением, связанными с модификацией или ремонтом, проведенным третьими лицами, а не непосредственно фирмой Yokogawa или по ее запросу.
	- Неполадкой или повреждением из-за неправильного размещения изделия после поставки.
	- Такими форс-мажорными обстоятельствами как пожар, землетрясение, шторм / наводнение, попадание молнии или иными природными катаклизмами, или общественными беспорядками, войнами или радиоактивным загрязнением.

# <span id="page-5-0"></span>**1.3 Документация ATEX**

Применяется только для стран Европейского Союза.

## GB (ПЕРЕВОД)

Все Руководства по эксплуатации изделий, относящихся к ATEX Ex, поставляются на английском, немецком и французском языках. Для получения необходимой документации по приборам Ex на другом языке Вам необходимо вступить в контакт с ближайшим представительством фирмы Yokogawa.

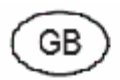

All instruction manuals for ATEX Ex related products are available in English, German and French. Should vou require Ex related instructions in your local language, you are to contact your nearest Yokogawa. office or representative.

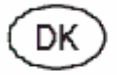

Alle brugervejledninger for produkter relateret til ATEX Ex er tilgængelige på engelsk, tysk og fransk. Skulle De ønske yderligere oplysninger om håndtering af Ex produkter på eget sprog, kan De rette henvendelse herom til den nærmeste Yokogawa afdeling eller forhandler.

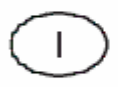

Tutti i manuali operativi di prodotti ATEX contrassegnati con Ex sono disponibili in inglese, tedesco e francese. Se si desidera ricevere i manuali operativi di prodotti Ex in lingua locale, mettersi in contatto con l'ufficio Yokogawa più vicino o con un rappresentante.

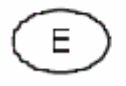

Todos los manuales de instrucciones para los productos antiexplosivos de ATEX están disponibles en inglés, alemán y francés. Si desea solicitar las instrucciones de estos artículos antiexplosivos en su idioma local, deberá ponerse en contacto con la oficina o el representante de Yokogawa más cercano.

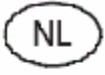

Alle handleidingen voor producten die te maken hebben met ATEX explosiebeveiliging (Ex) zijn verkrijgbaar in het Engels, Duits en Frans. Neem, indien u aanwijzingen op het gebied van explosiebeveiliging nodig hebt in uw eigen taal, contact op met de dichtstbijzijnde vestiging van Yokogawa of<br>
1-3 11-3 IM 01C25T01-01R

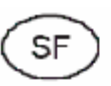

Kaikkien ATEX Ex -tyyppisten tuotteiden käyttöhjeet ovat saatavilla englannin-, saksan- ja ranskankielisinä. Mikäli tarvitsette Ex -tyyppisten tuotteiden ohjeita omalla paikallisella kielellännne, ottakaa yhteyttä lähimpään Yokogawa-toimistoon tai -edustajaan.

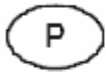

Todos os manuais de instruções referentes aos produtos Ex da ATEX estão disponíveis em Inglês, Alemão e Francês. Se necessitar de instruções na sua língua relacionadas com produtos Ex, deverá entrar em contacto com a delegação mais próxima ou com um representante da Yokogawa.

Tous les manuels d'instruction des produits ATEX Ex sont disponibles en langue anglaise, allemande et française. Si vous nécessitez des instructions relatives aux produits Ex dans votre langue, veuillez bien contacter votre représentant Yokogawa le plus proche.

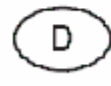

Alle Betriebsanleitungen für ATEX Ex bezogene Produkte stehen in den Sprachen Englisch, Deutsch und Französisch zur Verfügung. Sollten Sie die Betriebsanleitungen für Ex-Produkte in Ihrer Landessprache benötigen, setzen Sie sich bitte mit Ihrem örtlichen Yokogawa-Vertreter in Verbindung.

S

Alla instruktionsböcker för ATEX Ex (explosionssäkra) produkter är tillgängliga på engelska, tyska och franska. Om Ni behöver instruktioner för dessa explosionssäkra produkter på annat språk, skall Ni kontakta närmaste Yokogawakontor eller representant.

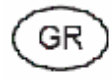

Όλα τα εγχειρίδια λειτογργίας των προϊόντων με ΑΤΕΧ Εχ διατίθενται στα Αγγλικά, Γερμανικά και Γαλλικά. Σε περίπτωση που χρειάζεστε οδηγίες σχετικά με Εκ στην τοπική γλώσσα παρακαλούμε επικοινωνήστε με το πλησιέστερο γραφείο της Yokogawa ή αντιπρόσωπο της.

# <span id="page-6-0"></span>1.4 СООТВЕТСТВИЕ DD коммуникатора и DD прибора.

# 

Прежде чем использовать HART-коммуникатор модели 275, проверьте, чтобы DD (Описание Устройства), установленное в коммуникаторе, согласовывалось с описанием приборов, которые будут устанавливаться. Чтобы проверить DD в приборе или HART-коммуникаторе, выполните указанные ниже шаги. Если нужное DD не установлено в коммуникаторе, то вы должны выполнить апгрейд DD на официальных программных сайтах HART. Для получения информации по апгрейду средств связи, отличных от НАRТ-коммуникатора модели 275, обратитесь к продавцам этих средств связи.

- 1. Проверка DD в приборе
	- 1) Подключите коммуникатор к прибору для установки.
	- 2) Вызовите Device setup (Установка устройства) и нажмите [→ ].
	- 3) Вызовите Review (Обзор) и нажмите  $[\rightarrow]$ .
	- 4) Нажимая клавиши [NEXT] (СЛЕДУЮЩИЙ) или [PREV] (ПРЕДЫДУЩИЙ), найдите Fld dev rev (Обзор полевых устройств), чтобы показать DD прибора.

#### [Пример]

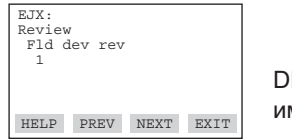

DD прибора имеет Версию 1.

**E0101 EPS** 

- 2. Проверка DD в HART-коммуникаторе модели 275
	- 1) Включите только один коммуникатор.
	- 2) Из главного меню вызовите Utility (Утилита) и нажмите  $\rightarrow$  1.
	- 3) Вызовите Simulation (Моделирование) и нажмите  $\rightarrow$  1.
	- 4) Из списка производителей, нажимая клавишу [↓]. выберите **YOKOGAWA**, и нажмите  $\mapsto$  ].
	- 5) Нажимая клавишу [↓], выберите название модели прибора (т.е. EJX), и, чтобы показать DD Коммуникатора, нажмите  $[\rightarrow]$ .

#### [Пример]

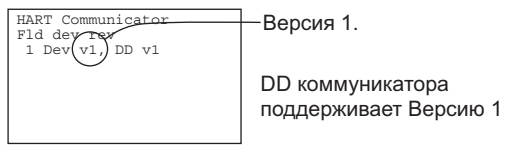

F0102.EPS

# <span id="page-7-0"></span>**2. СОСТОЯНИЯ ЛИНИИ СВЯЗИ**

<span id="page-7-1"></span>Сигнал в канале связи HART накладывается на аналоговый сигнал 4 - 20 мА постоянного тока. Поскольку модулируемая волна представляет собой сигнал в канале связи, то исходя из основных принципов, ее наложение на нормальный сигнал не вызовет ошибки в постоянной составляющей (тока) аналогового сигнала. Поэтому HART- коммуникатор модели 275 можно использовать для осуществления мониторинга во время работы датчика в оперативном режиме.

## **2.1 Соединение между DPharp и HART-коммуникатором**

HART-коммуникатор может осуществлять интерфейсную связь с датчиком из диспетчерской, с места расположения датчика, и с любых других мест подключения проводов к контуру, при условии, что между соединением и источником питания имеется сопротивление минимум 250 Ом. Для осуществления связи коммуникатор должен подключаться параллельно датчику; соединения не имеют полярности. На Рис. 2.1 показано подключение проводов DPharp для прямого интерфейса с места расположения датчика. HART-коммуникатор можно также использовать для любого удаленного доступа с любой клеммной колодки.

<span id="page-7-2"></span>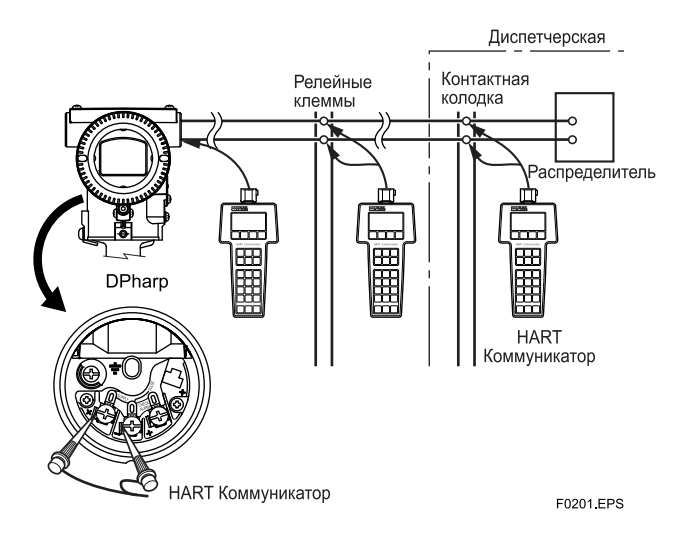

**Рисунок 2.1 Схема соединения**

## **2.2 Требования к линии связи**

#### **Характеристики линии связи:**

Подаваемое напряжение (общего типа): от 16,4 до 42 В постоянного тока

Сопротивление нагрузки : от 250 до 600 Ом (включая сопротивление кабеля)

Минимальный размер кабеля: 24 AWG (диаметр 0,51 мм)

Тип кабеля: Одна экранированная витая пара или несколько пар с общим экраном.

Максимальная длина витой пары: 3048 м

Максимальная длина нескольких витых пар: 1524 м

Для определения длины кабеля в специальных случаях

используйте следующую формулу:

$$
L = \frac{65 \times 10^6}{(R \times C)} - \frac{(C_f + 10000)}{C}
$$

Где: L = Длина в футах или метрах

- R = Сопротивление в Омах, сопротивление к току плюс сопротивление барьера
- C = емкость кабеля в пкФ/фт или пкФ/м
- $C_f$  = максимальная шунтирующая емкость устройств КИПиА в пкФ.

## **2.3 Напряжение источника питания и сопротивления нагрузки**

При выполнении конфигурации контура убедитесь, что сопротивление внешней нагрузки соответствует диапазону, показанному на приведенном ниже рисунке.

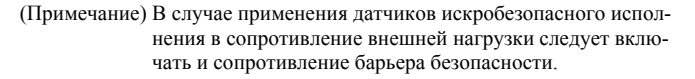

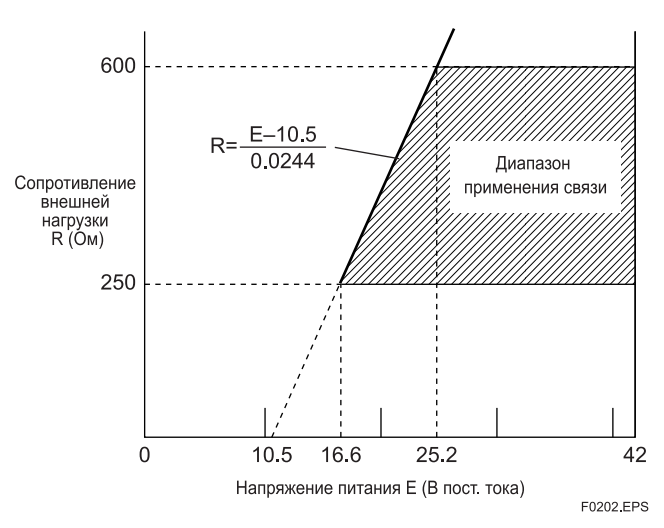

**Рисунок 2.3 Зависимость между напряжением питания и сопротивлением внешней нагрузки**

# <span id="page-8-0"></span>**3. ЭКСПЛУАТАЦИЯ**

# <span id="page-8-1"></span>**3.1 Основные операции HART-коммуникатора (Модель 275)**

### <span id="page-8-2"></span>**3.1.1 Клавиши и их функциональное назначение**

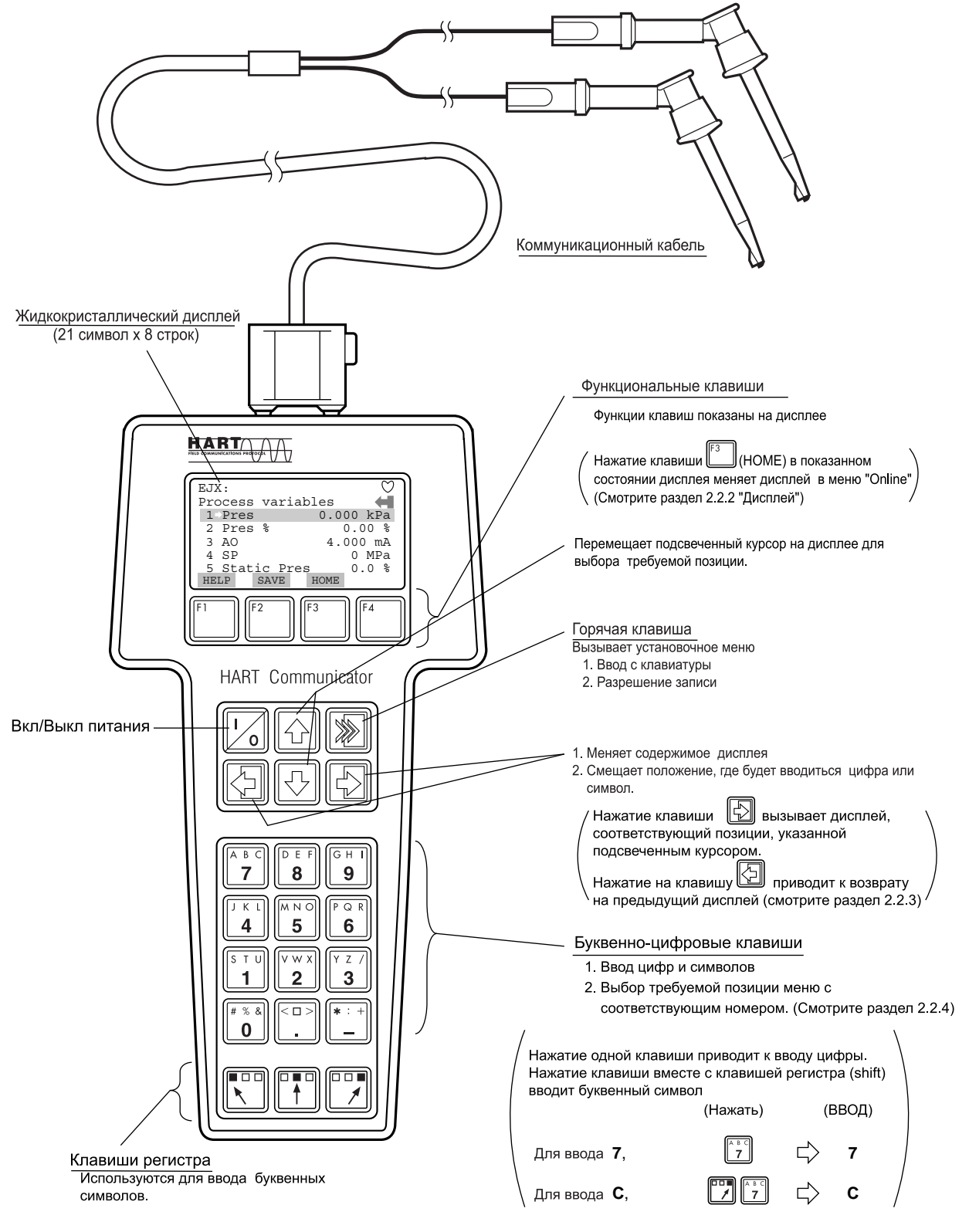

F0301.EPS

#### <span id="page-9-0"></span> $3.1.2$ Дисплей

HART-коммуникатор при включении ищет датчик в контуре 4 - 20 мА. Когда HART-коммуникатор подключается к датчику, автоматически запускается меню **Online** (Оперативная работа) (Меню Верхнего уровня), и появляется следующий дисплей. Если не найдено никакого датчика, то вы выбираете меню Online.

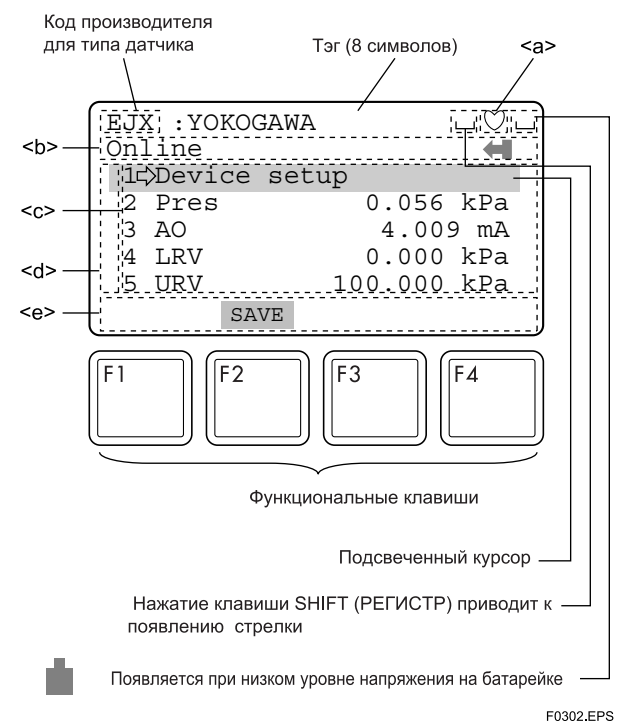

<span id="page-9-1"></span>Рисунок 3.1.2 Дисплей

<a> V появляется и мигает во время связи между HART-коммуникатором и датчиком. В режиме Burst (Пакетный сигнал) появляется символ

<b> Позиция меню, выбранная из предыдущего меню

- <с> Позиции, которые будут использоваться из меню  $$
- $\langle \phi \rangle$  Символы  $\mathbf{T}$  и  $\mathbf{V}$  появляются, когда позиция вышла из области дисплея.
- <e> Появляются метки функции, соответствующие конкретной функциональной клавише. Эти метки отображают текущие доступные варианты выбора.

#### Метки функциональных клавиш

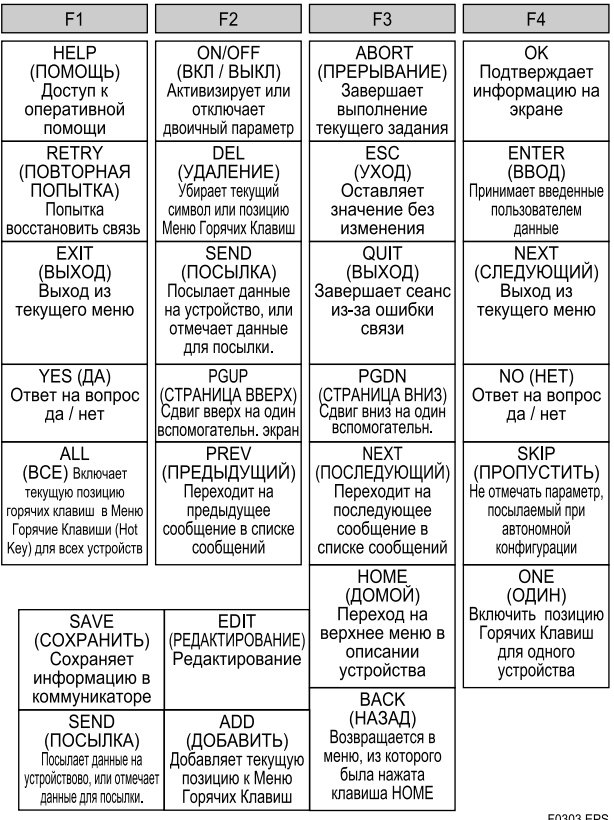

#### $3.1.3$ Вызов адресов меню

В параграфе 3.3 Дерево меню показана конфигурация всех позиций меню, которые являются доступными для HART-коммуникатора. Поняв конфигурацию меню, можно легко вывести на дисплей требуемую позицию.

Если HART-коммуникатор подключен к датчику, то после включения питания на дисплей будет выведено меню **Online** (Оперативная работа). Требуемую позицию следует вызывать следующим образом:

#### Клавишные операции

Существует два способа выбора требуемой позиции меню.

- С помощью клавиш [ или [ 1 выбрать требуемую  $1.$ позицию, и после этого нажать клавишу
- 2. Нажать отображенный на дисплее номер требуемой позиции.

Чтобы вернуться к предыдущему дисплею нажмите

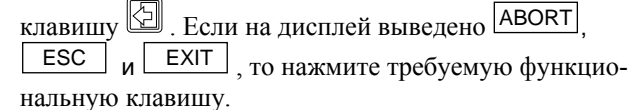

<span id="page-10-0"></span>Пример : Для изменения тэга вызвать позицию **Tag**.

Найдите, где в конфигурации меню располагается позиция **Tag** (Тэг). Затем, в соответствии с деревом меню вызовите позицию **Tag** на дисплей (См. раздел 3.3 Дерево меню).

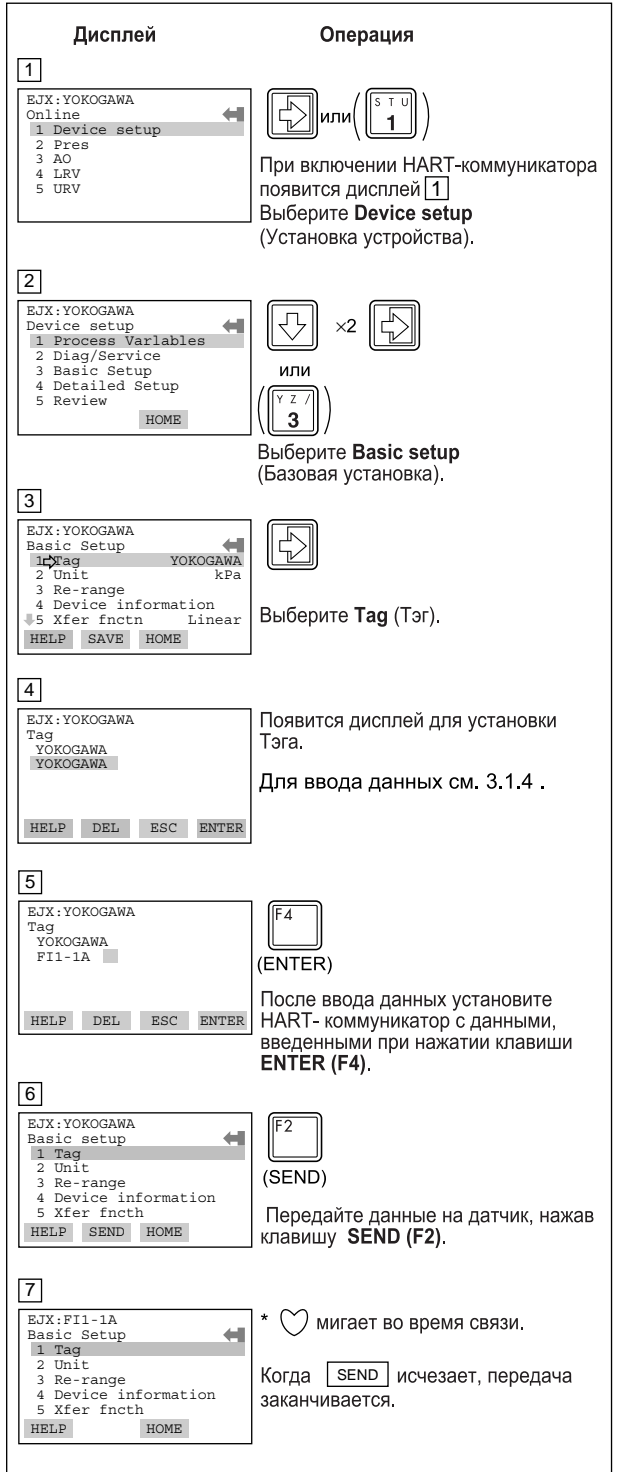

F0304.EPS

### **3.1.4 Ввод, установка и передача данных**

Ввод данных с помощью клавиш устанавливается в HART-коммуникаторе путем нажатия клавиши **ENTER (F4).** Затем при нажатии клавиши **SEND (F2)** данные пересылаются в датчик. Обратите внимание, что если клавиша **SEND (F2)** не нажата, то данные на датчик не посылаются. Все данные, установленные с помощью HART-коммуникатора, удерживаются в памяти до выключения питания, все данные могут посылаться на датчик одновременно.

#### **Операция**

Ввод данных на дисплее установки **Тэга**.

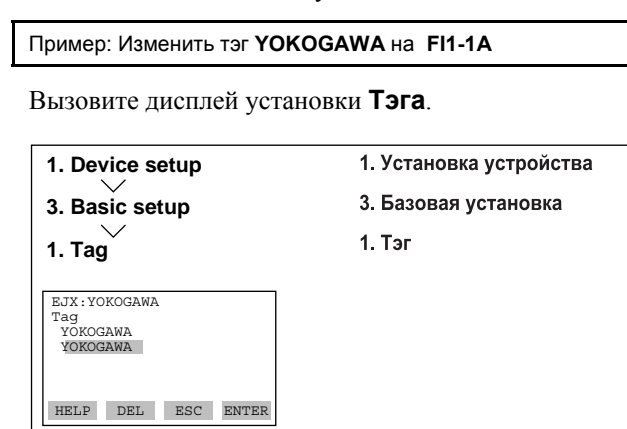

F0305.EPS

При появлении показанного выше дисплея введите данные следующим образом

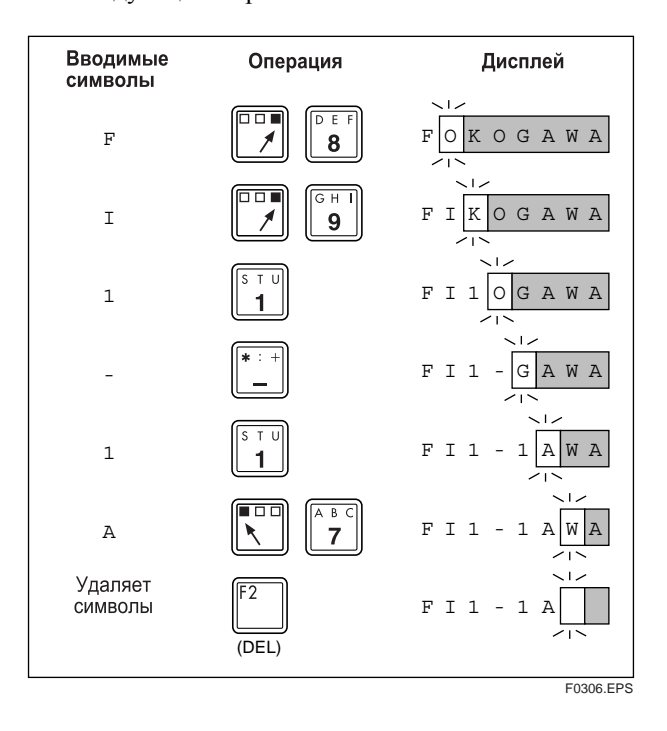

# <span id="page-11-0"></span>3.2 Использование и выбор параметров

Прежде чем описывать процедуру установки параметров, мы представляем вам таблицу, в которой показано, как и в каких случаях следует использовать параметры.

#### Таблица 3.2.1 Использование и выбор параметров

# **BAXHO**

Не выключайте датчик сразу после выполнения установок и передачи данных с помощью HART-коммуникатора. Если выключить датчик после установки параметров слишком быстро, то установленные данные не будут сохранены в датчике.

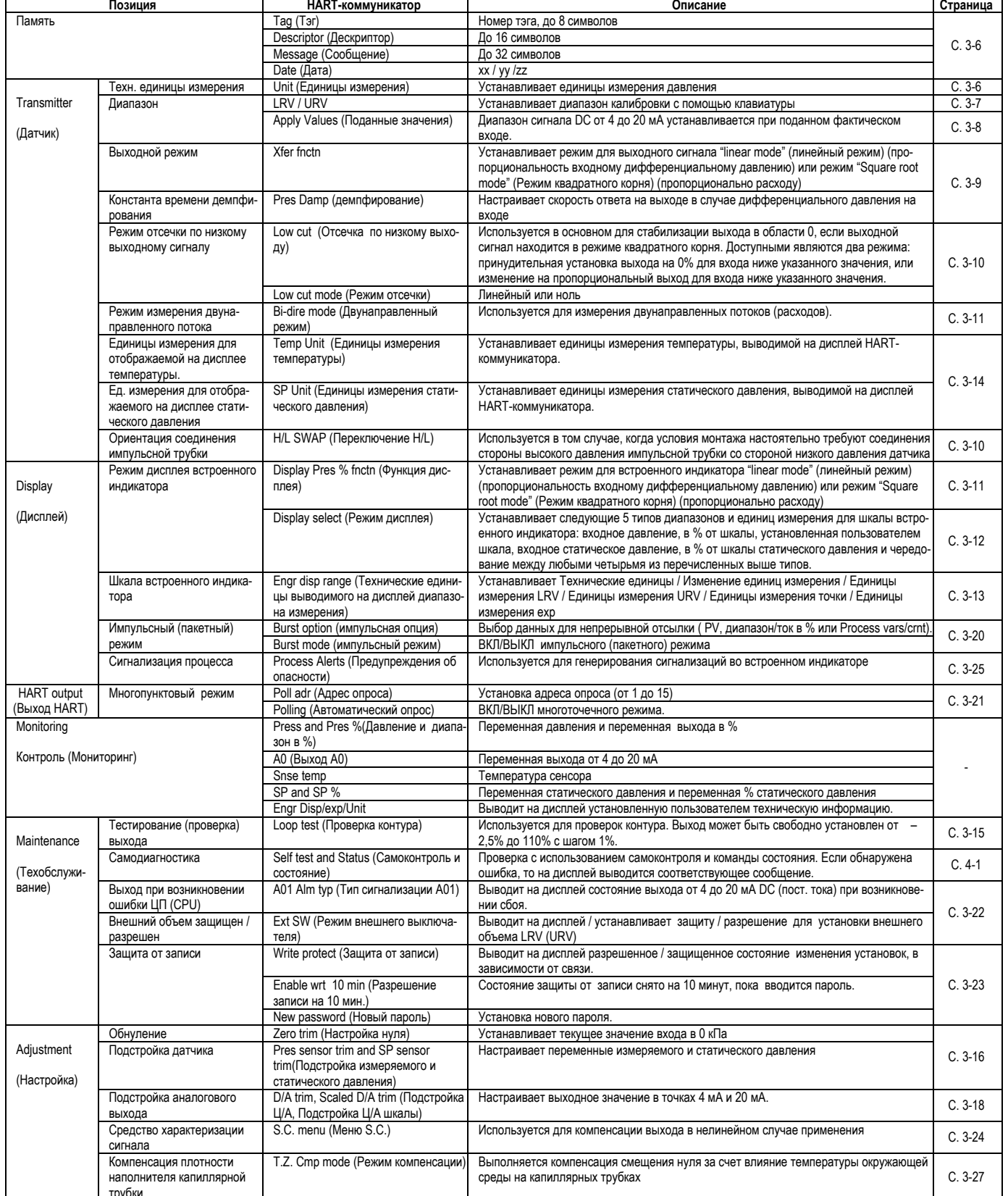

# <span id="page-12-0"></span>**3.3 Дерево меню**

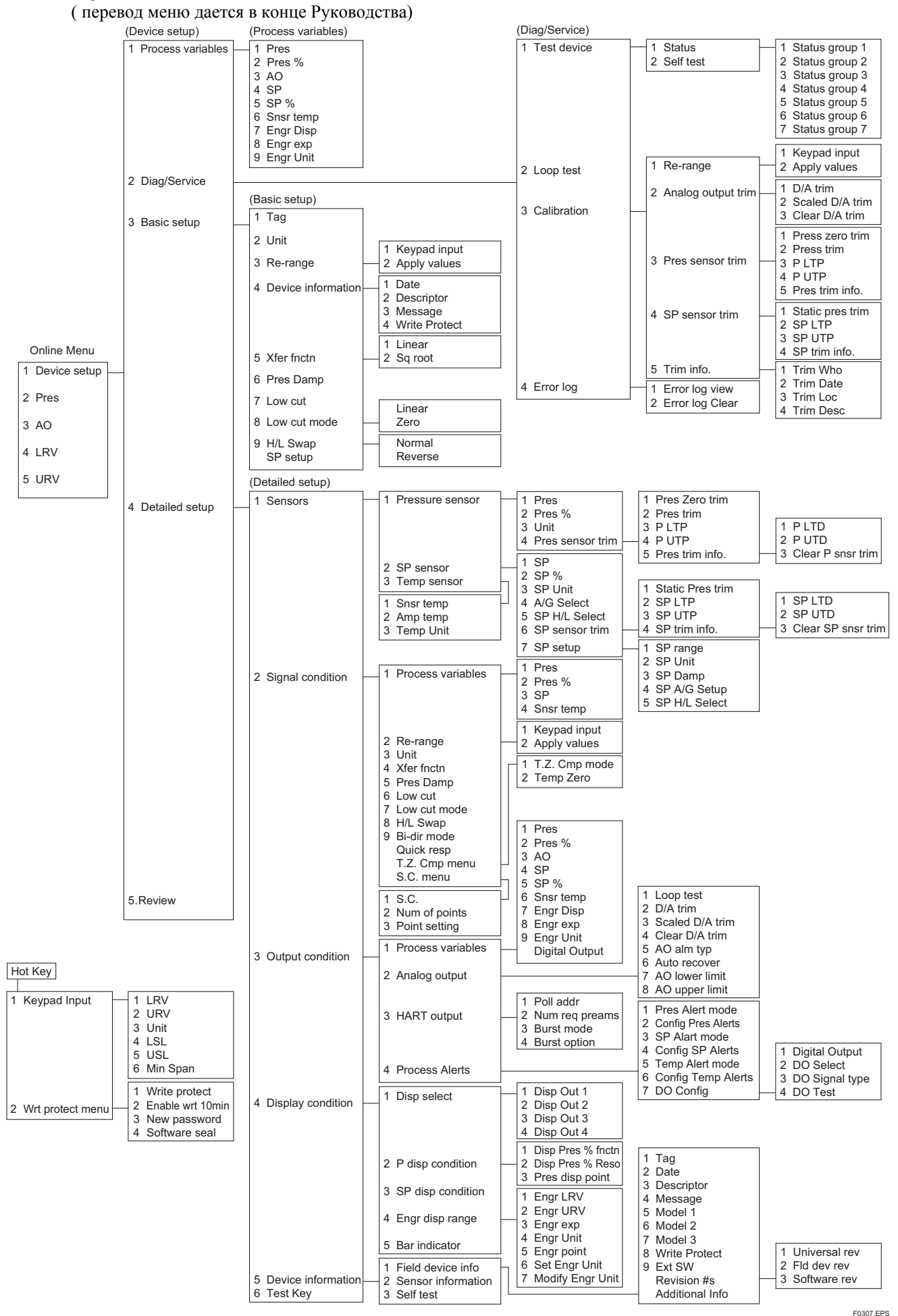

# <span id="page-13-0"></span>**3.4 Базовая установка**

# <span id="page-13-1"></span>**3.4.1 Информация о тэге и устройстве**

Для изменения номера тэга (Tag No.) смотрите раздел 3.1.4 «Ввод, установка и посылка данных».

Для задания тэга (**Tag**) можно использовать максимум 8 символов. Ниже приводится максимальное количество символов, которое может быть задано для других позиций.

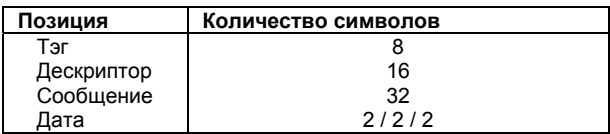

## **(1) Тэг (Tag)**

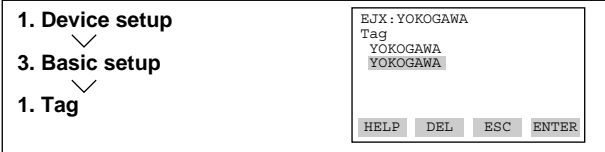

## **(2) Descriptor (2) Дескриптор (Descriptor)**

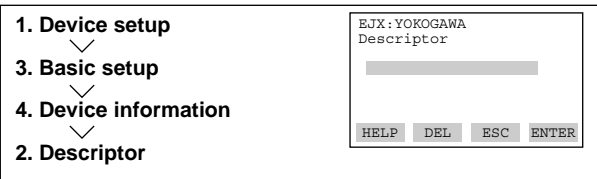

## **(3) Message (3) Сообщение (Message)**

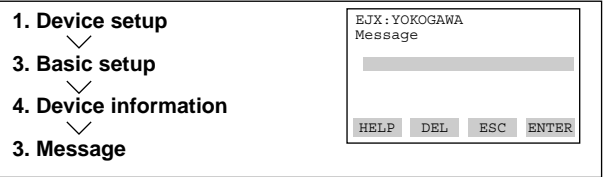

## **(4) Date (4) Дата (Date)**

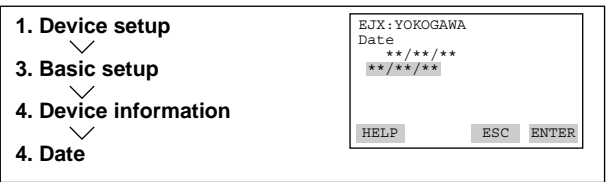

F0308.EPS

# **3.4.2 Единицы измерения (Unit)**

Единицы измерения устанавливаются в заводских условиях перед отправкой, если они были указаны при заказе. Для изменения единиц измерения выполните представленную ниже процедуру.

Пример: Изменение единиц измерения с "**mmH2O**" (ммH2O) на "**inH2O**" (дюймыH2O)

Заметьте, что принимаемая по умолчанию установка Yokogawa для стандартной температуры соответствует 4°C (39,2°F). При использовании единиц измерения мм вод.ст., дюймы вод.ст. и футы вод.ст давление варьируется в зависимости от определения стандартной температуры. Если требуется стандартная температура, равная 20°C (68°F), выбирайте соответствующую этой температуре единицу, отмеченную (68°F).

Ниже приведены возможные единицы измерения давления.

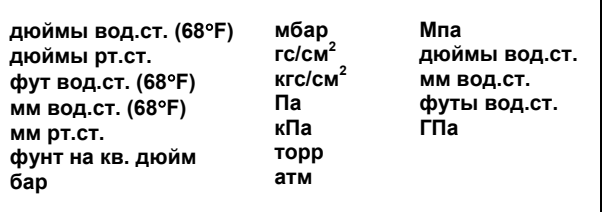

## <span id="page-14-0"></span>**3.4.3 Изменение диапазона (Range Change)**

Диапазоны устанавливаются в заводских условиях, по требованию заказчиков. Чтобы изменить диапазон выполните изменение установок следующим образом:

### **(1) Ввод с клавиатуры – LRV и URV**

Диапазон (шкала) измерений определяется верхними и нижними значениями диапазона. В этом случае верхнее и нижнее значения диапазона можно установить независимо друг от друга и передать в датчик информацию об измерительной шкале, меняющейся в зависимости от предельных значений диапазона.

Пример: Изменение диапазона **от 0 до 2500 мм вод.ст.** на диапазон от **500 до 3500 мм вод.ст.**

Вызовите дисплей **Keypad input (Ввод с клавиатуры)**.

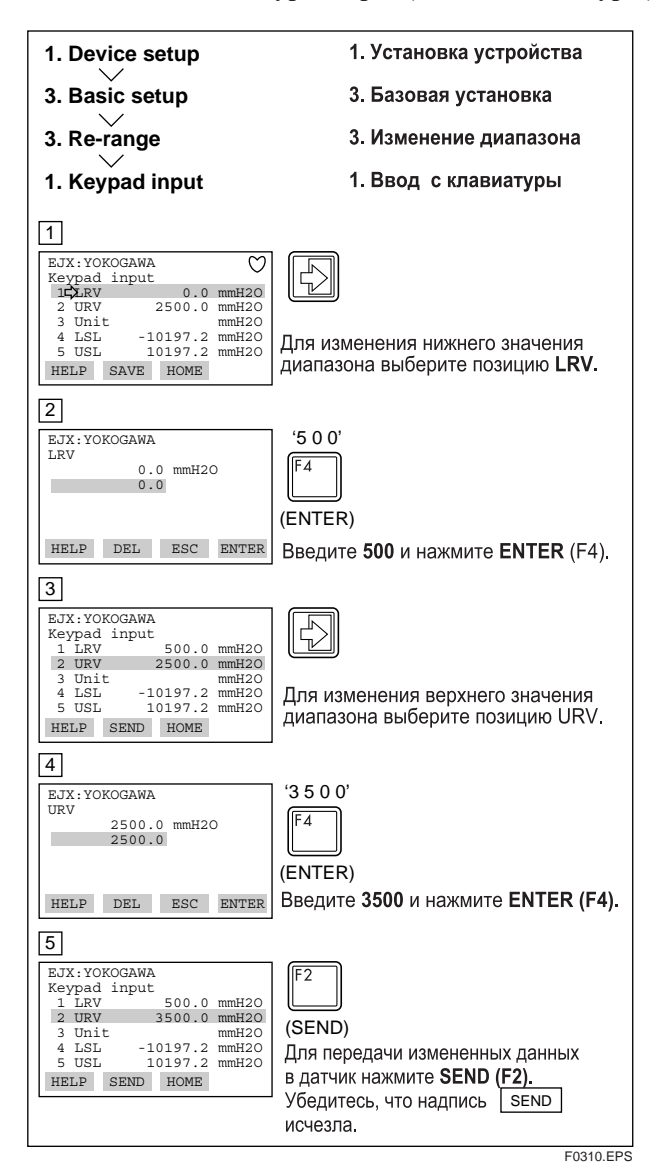

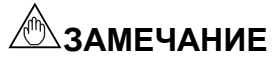

При указанных ниже условиях, реверсирующих выходной сигнал 4-20 мА, допускается установка диапазона калибровки LRV > URV.

$$
LSL \leq LRV \leq USL
$$
  
\n
$$
LSL \leq URV \leq USL
$$
  
\n
$$
| URV - LRV| \geq MWH. \text{ Шкала}
$$

#### (2) Подаваемые значения - изменение диапазона при подаче действующего входа-

Эта характеристика позволяет автоматически устанавливать нижний и верхний предел диапазона при поданном реальном выходе. Если установлены значения верхнего и нижнего диапазона, то значения "URV" и "LRV" меняются одновременно.

#### Пример: Изменение диапазона от 0 до 2500 мм вод.ст. на диапазон от 500 до 3500 мм вод.ст.

Вызовите дисплей Apply Values (Подаваемые значения)

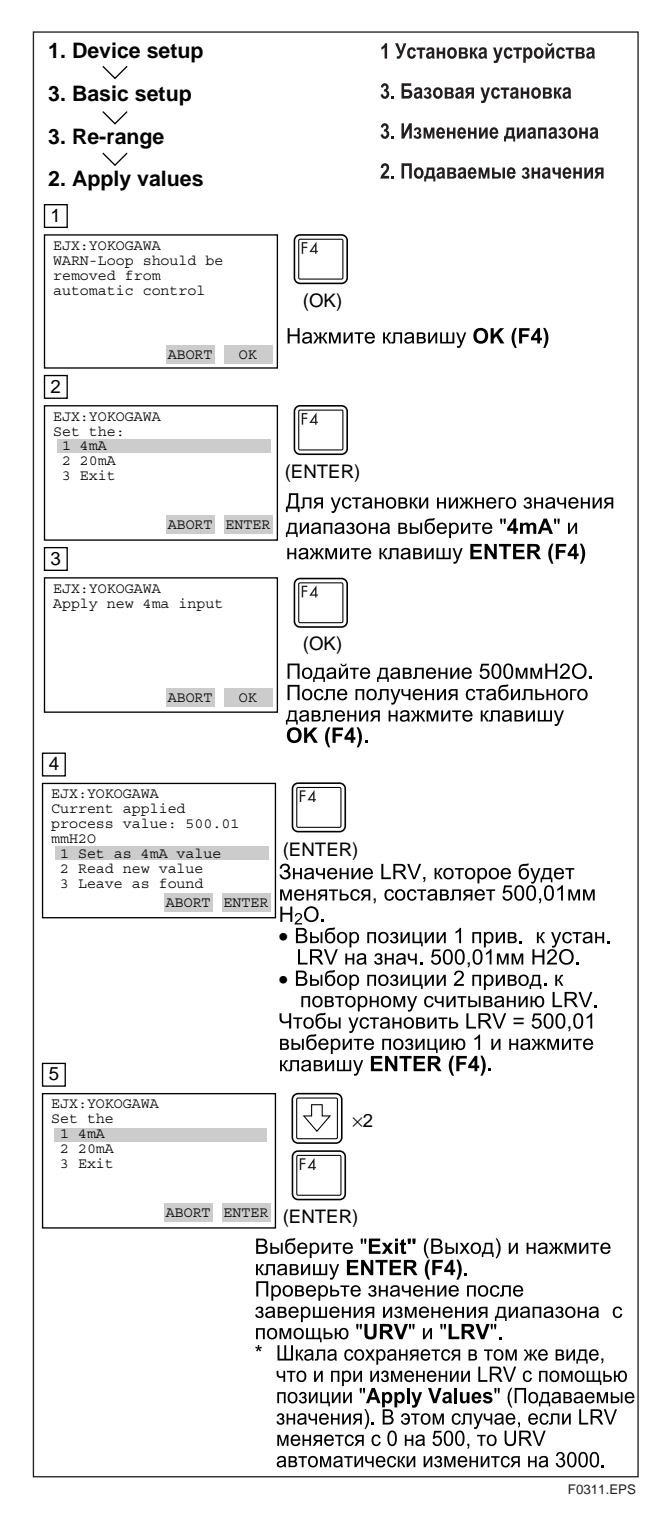

- Шкала измерений определяется верхним и нижним значениями диапазона измерений. Изменение нижнего значения диапазона вызывает автоматическое изменение верхнего значения диапазона, сохраняя постоянной измерительную шкалу. Если в результате изменения нижнего значения диапазона верхнее значение выходит за пределы допустимого измерительного диапазона датчика, появляется сообщение об ошибке, и датчик сохраняет выходной сигнал на уровне, существовавшем непосредственно перед возникновением ошибки. Вводите правильные значения, не выходящие за пределы диапазонов измерений / пределов датчика.
- Заметьте, что изменение верхнего значения диапазона не вызывает изменения нижнего значения диапазона. Следовательно, изменение верхнего значения диапазона также обуславливает изменение шкалы.

#### <span id="page-16-0"></span> $3.4.4$ Выходной режим

Установки режима для выходного сигнала и встроенного индикатора можно выполнить независимо друг от друга. Режим для выходного сигнала устанавливается при отправке прибора как указано в заказе.

Для изменения режима выполните указанную ниже процедуру.

Пример: Изменение режима с Linear (Линейный) на Sq root (Квадратный корень).

Вызов дисплея Xfer fnctn (Функция Xfer).

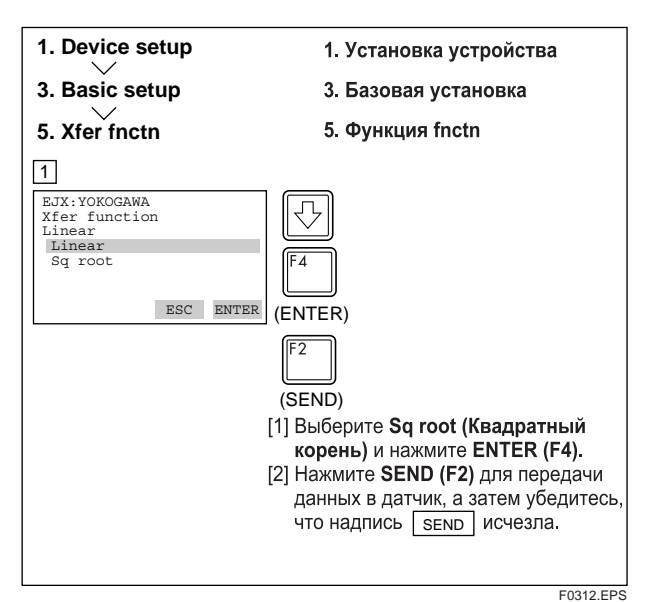

#### $3.4.5$ Установка константы времени демпфирования

Константа демпфирования устанавливается в заводских условиях при отправке прибора как указано в заказе. Для изменения константы демпфирования выполните указанную ниже процедуру. Здесь можно установить константу времени демпфирования для узла усилителя. Константа демпфирования для всего датчика представляет собой сумму значений констант для узла усилителя и узла капсулы.

В качестве константы времени демпфирования можно задать любое число в диапазоне от 0,00 до 100,00. Заметим, что установка включения параметра быстрого реагирования (ON) позволяет установить значение константы времени в диапазоне от 0,00 до 0,49 секунд.

Пример: Изменение константы с 2,0 секунды на 0,5 секунд.

Вызовите дисплей Pres Damp (Демпфирование).

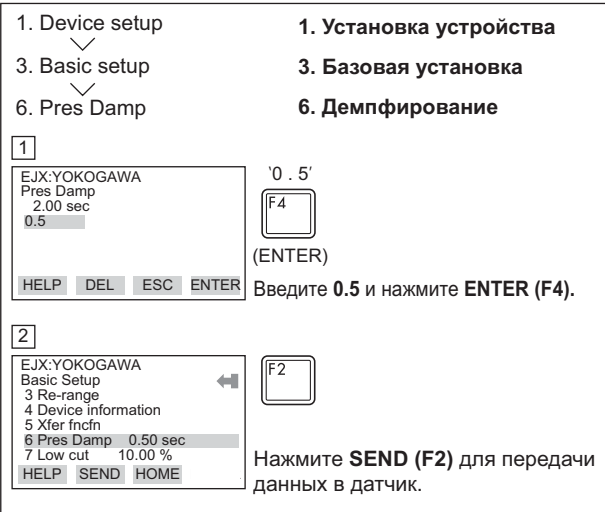

Вызовите дисплей **Quick resp** (Быстрое реагирование) для установки значения, меньшего, чем 0,5 секунд.

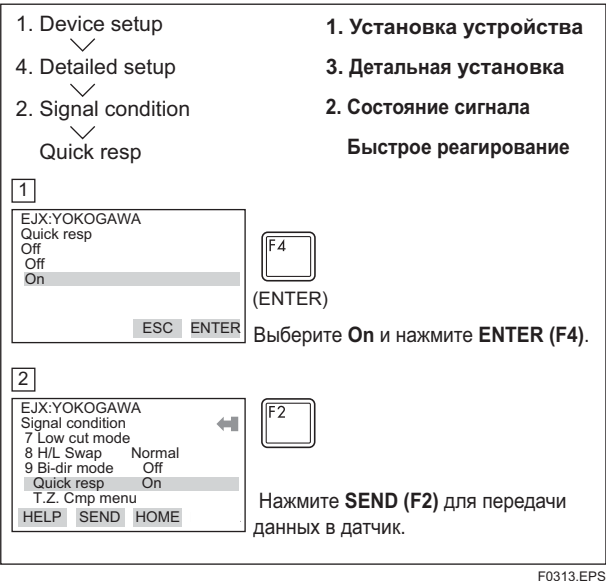

## <span id="page-17-1"></span><span id="page-17-0"></span>**3.4.6 Установка режима отсечки по низкому выходному сигналу**

Отсечка по низкому значению может использоваться для выходного сигнала с целью стабилизации выхода в окрестностях нулевой точки.

Точка отсечки по низкому значению может быть установлена в диапазоне от 0 до 20% от выхода, прямая пропорциональность, соответствующая выходному сигналу от 4 до 20 мА. (Гистерезис: ±10% от точки отсечки).

В качестве режима отсечки по низкому значению может быть выбрано либо **LINEAR** либо **ZERO**. Если ничего другого не определено, то в заводских условиях режим отсечки (ограничение нижнего предела) устанавливается на LINEAR.

Заметим, что при выборе в качестве режимов выходного сигнала и дисплея **Sq root** (Квадратный корень) и **Linear** (Линейный) соответственно, функция отсечки по низкому значению для значения дисплея не работает.

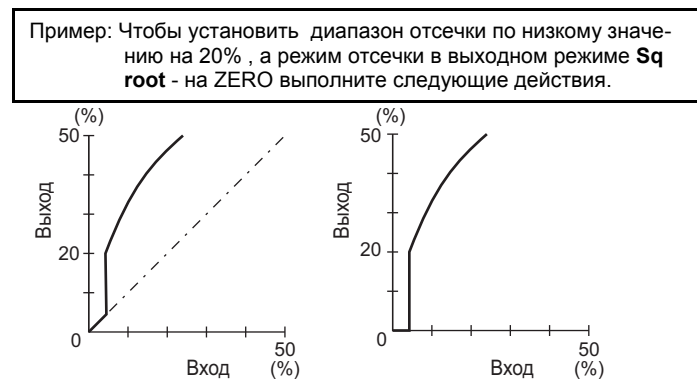

Для отсечки низкого значения в линейном режиме Для отсечки низкого значения в нулевом режиме

F0314.EPS

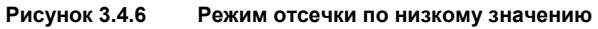

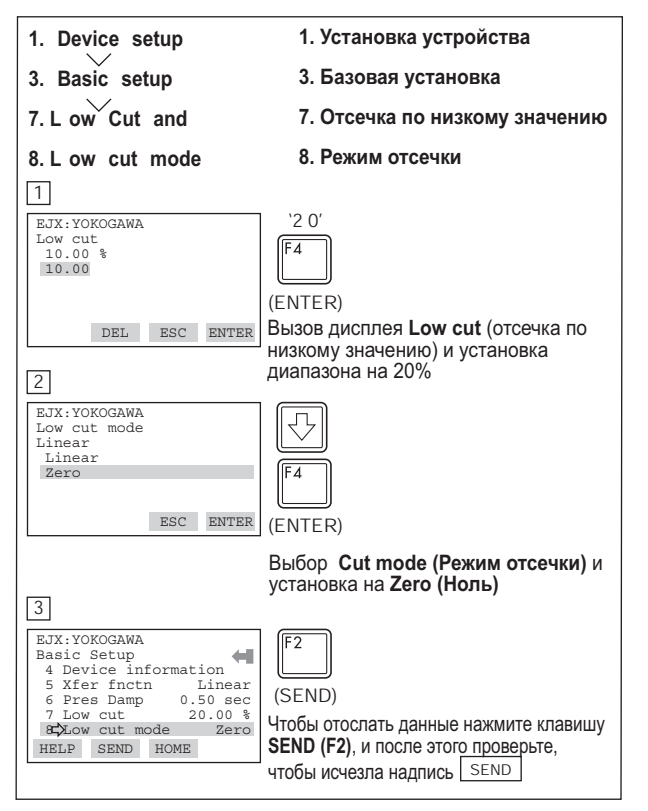

### **3.4.7 Установка ориентации соединения импульсной трубки**

Эта функция обеспечивает изменение ориентации импульсной трубки. Для выполнения этого изменения следуйте изложенной ниже процедуре.

Пример: Задание подсоединения стороны высокого давления импульсной трубки к стороне L (низкого давления) датчика.

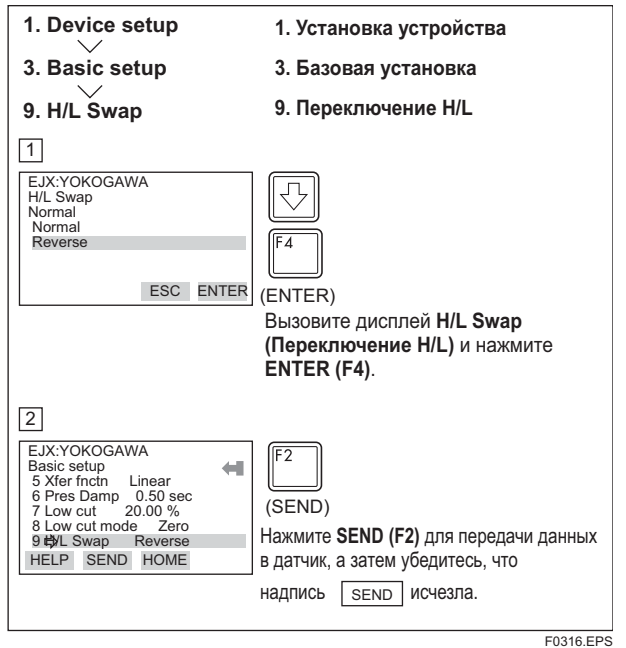

F0315.EPS

# <span id="page-18-2"></span><span id="page-18-0"></span>**3.5 Детальная установка**

### <span id="page-18-1"></span>**3.5.1 Двунаправленное измерение расхода**

(a) **Режим Bi-dir** (Двойное направление) позволяет выбрать 50% выход для входа 0 мм вод.ст.

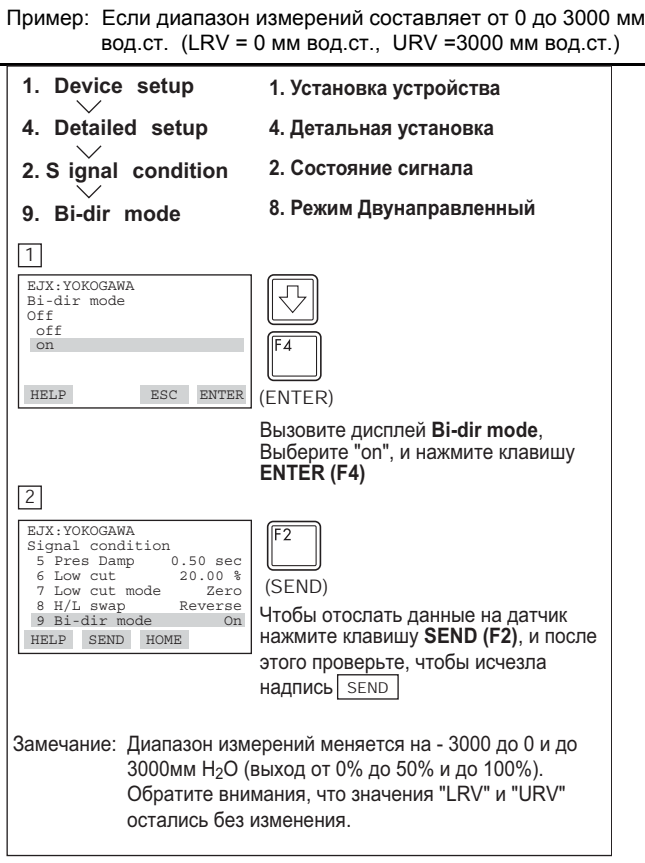

### **3.5.2 Режим вывода на дисплей встроенного индикатора**

Установки режима для выходного сигнала и встроенного индикатора можно выполнить независимо друг от друга.

Выходной режим для встроенного индикатора устанавливается при отправке прибора как указано в заказе. Для изменения режима выполните указанную ниже процедуру.

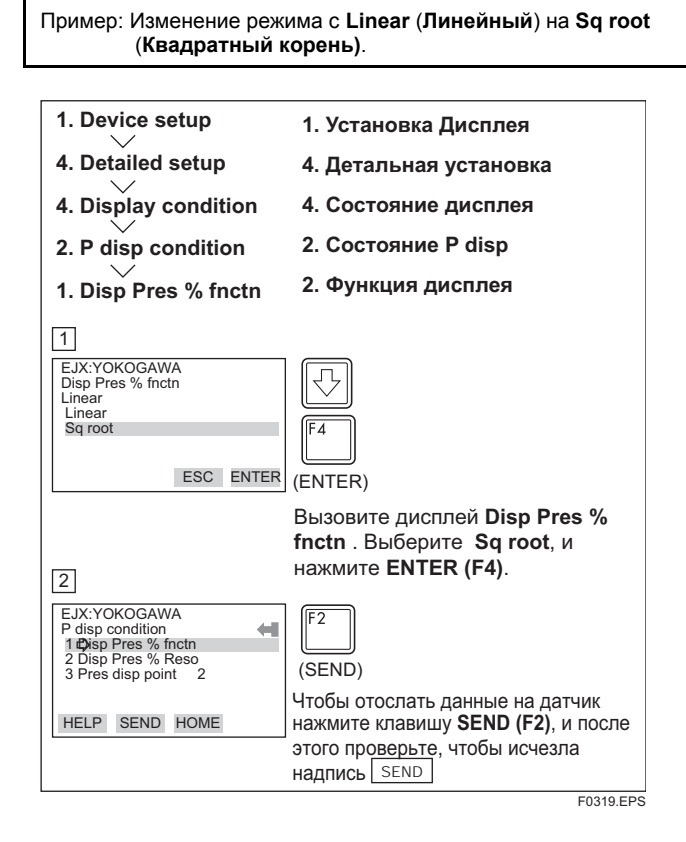

(b) Комбинация Двунаправленного режима (**Bi-dir mode**) и Функции передачи (**Xfer fnctn**) дает выход квадратного корня, вычисляемый независимо для выхода от 0% до 50% и для выхода от 50% до 100%.

F0317.EPS

• Выходной режим "LINEAR"(ЛИНЕЙНЫЙ)

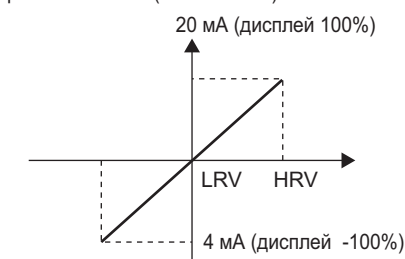

• Выходной режим "SQUARE ROOT" (КВАДРАНТЫЙ КОРЕНЬ)

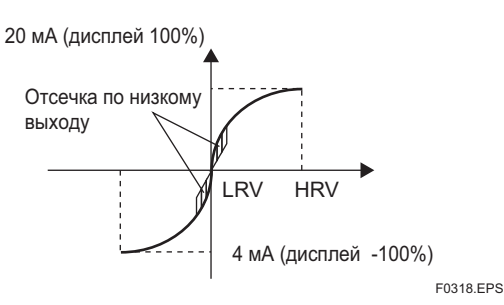

Если прибор оснащен встроенным индикатором, а функция передачи соответствует sq root, то на дисплее встроенного индикатора отображается знак «√».

#### <span id="page-19-0"></span> $3.5.3$ Установка шкалы встроенного индикатора

Лля встроенных индикаторов доступными являются следующие пять дисплеев: входное давление, % от диапазона, установленная пользователем шкала, входное статическое давление \*<sup>1</sup> и % от диапазона статического давления \*<sup>1</sup>. Циклически могут показываться не более четырех дисплеев, путем назначения переменных параметрам в Disp select.

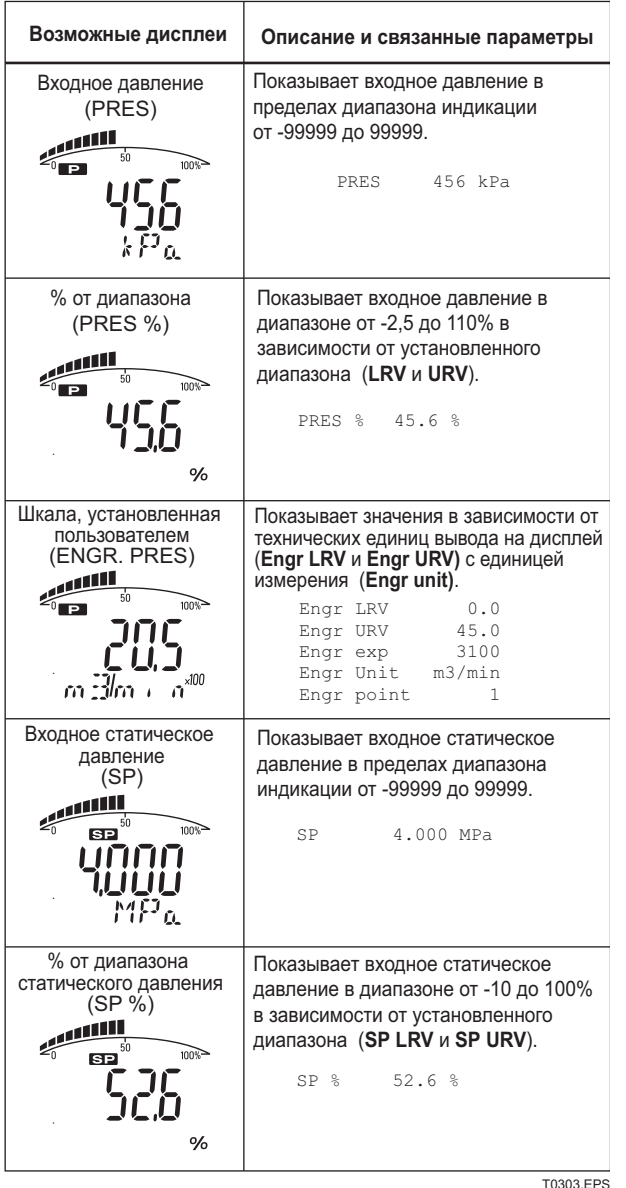

\*1: Применяется для датчика дифференциального давления

Для каждой процедуры установки смотрите пункты от (а) до  $(c)$ .

#### а. Выбор дисплея

Используя **Disp select**, выберите переменную, которую параметр **Disp out 1** выведет на экран встроенного индикатора

Пример: Изменение отображения с PRES % на PRES.

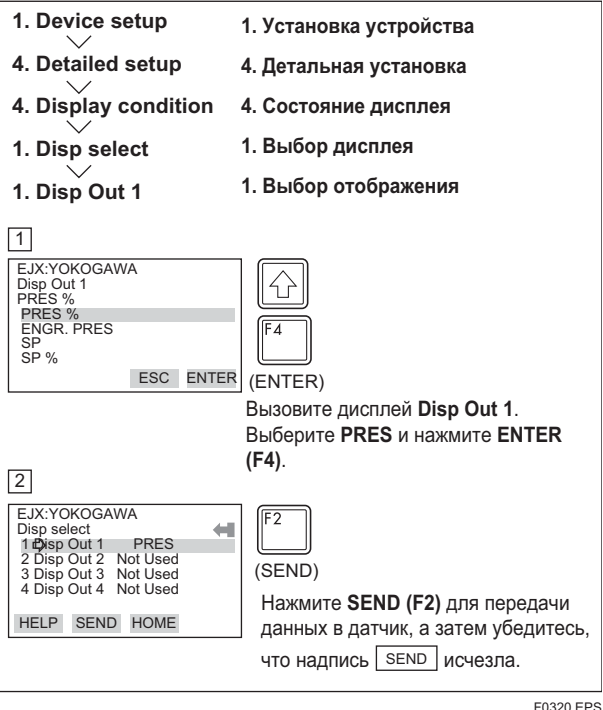

### **b. Циклический дисплей**

В добавление к установкам отображения, выполняемым с использованием параметров Disp Out 1, для этой цели можно использовать параметры Disp Out 2, Disp Out 3 и Disp Out 4. При этом обеспечивается циклическое отображение по порядку номеров параметра.

#### с. Установка шкалы статического давления

Статическое давление может быть отображено как измеренный вход или процентное соотношение независимо от выходного сигнала 4-20 мА измеренного или дифференциального давления. Параметры опции SP setup (Установка SP), входящей в опцию SP sensor (Датчик SP) позволяют выполнить установку диапазона, единицы измерения и константы времени демпфирования для статического давления, а также диапазона управления для PV. Заметим, что для контроля статического давления средствами параметра H/L select (Выбор Н/L) опции SP setup (Установка SP) можно выбрать как сторону высокого, так и сторону низкого давления капсулы.

#### d) Установка пользовательских технических единиц измерения и диапазона технических единиц измерения, выводимых на дисплей

Параметры **Engr disp range** (Диапазон технических единиц вывода на дисплей) позволяют ввести (задать) технические единицы измерения и шкалу для вывода на дисплей. Используя опцию Set Engr Unit (Установка технических единиц для вывода на дисплей), можно выбрать из списка следующие технические единицы измерения. Возможен вариант ввода на клавиатуре с использованием до восьми буквенно-цифровых символов, пробелов или косых черт (/) при выполнении опции Modify Engr Unit (Изменение технических единиц); на дисплее встроенного индикатора отображаются только первые шесть символов.

Выберите техническую единицу вывода на дисплей из списка дисплея Set Engr unit.

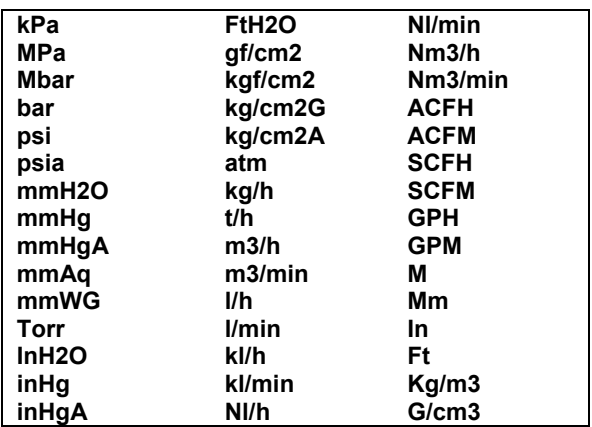

Для установки Вашей собственной единицы следуйте приведенной ниже процедуре.

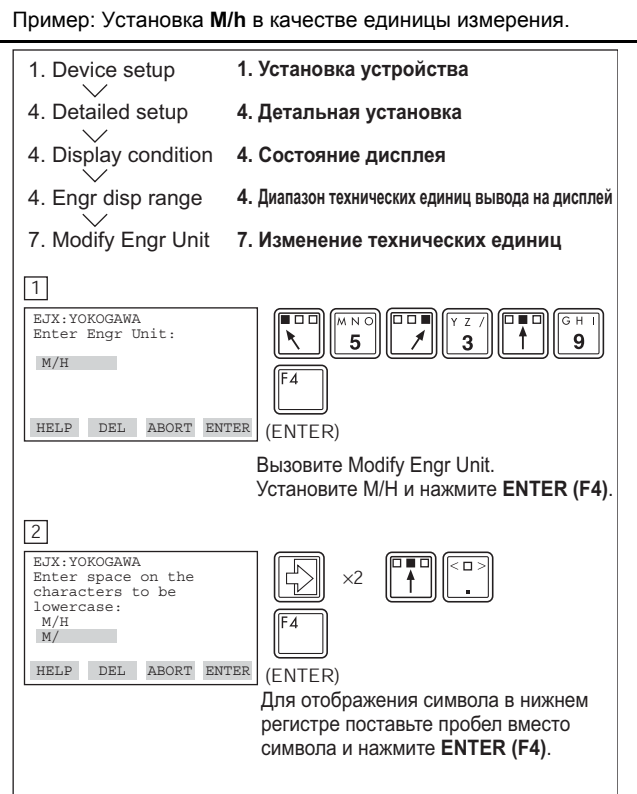

Заметьте, что использование следующих символов не допускается:

# % & < > . \* : + / -

При вводе этих символов на дисплей встроенного индикатора появляется "-- -- -- -- -- ".

Для установки нижнего и верхнего предела диапазона выводимых на дисплей технических единиц измерения используются позиции Engr LRV и Engr URV. При отправке прибора эти значения устанавливаются по требованию заказчика.

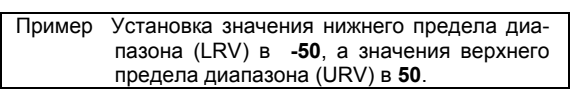

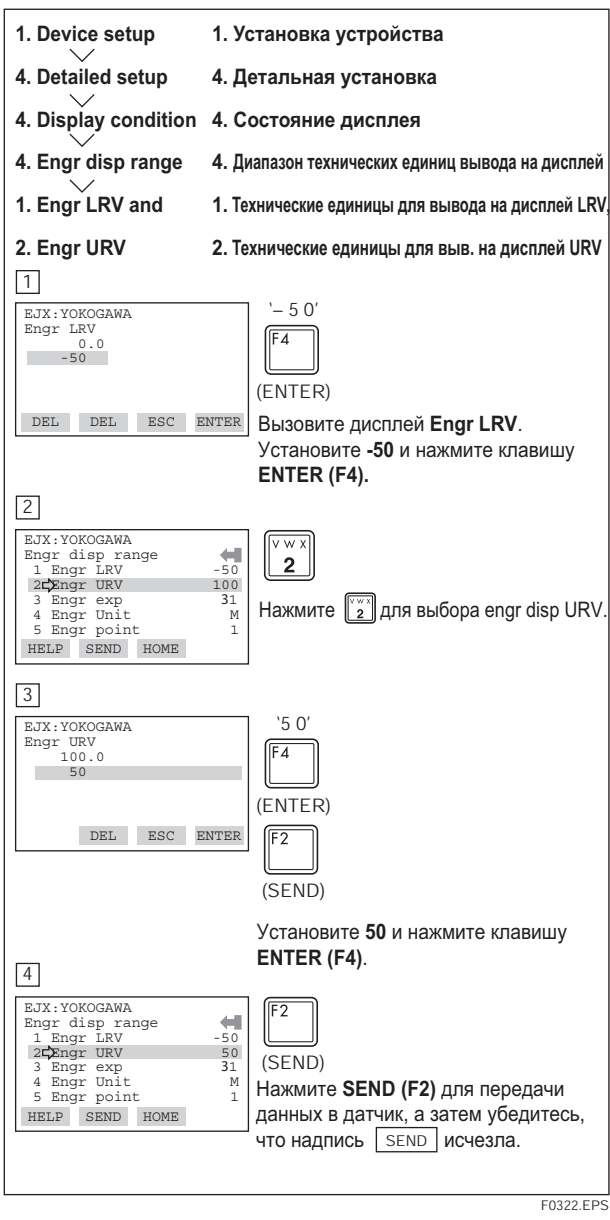

F0321, EPS

## <span id="page-21-1"></span><span id="page-21-0"></span>**3.5.4 Единицы измерения для выводимой на дисплей температуры**

При отправке прибора единицы измерения температуры устанавливаются на "**C**" (Шкала Цельсия).

Для изменения этой установки выполните указанную ниже процедуру.

Установка данного параметра приводит также к изменению единиц измерения температуры для позиции **Snsr temp** (Температура сенсорного устройства) в **Process variables** (Переменные процесса) и позиции **Amp temp** (Температура усилителя) в **Temp sensor (**Температурные сенсорные устройства).

Пример: Изменение единиц измерения для вывода на дисплей температуры **1. Device setup 1. Установка устройства 4. Detailed setup 4. Детальная установка 1. Sensors 1. Сенсорные устройства 3. Температурные сенсорные устройства 3. Temp sensor 3. Temp Unit 3. Единицы измерения температуры**   $\boxed{1}$ EJX:YOKOGAWA Temp Unit स्र degC degC degF Kelvin ESC ENTER (ENTER) Выберите **deg F** (Фаренгейт) и нажмите клавишу **ENTER (F4)**. 2 EJX:YOKOGAWA Temp sensor 1 Snsr temp 23 degC 2 Amp temp 23 degC<br>3 Temp Unit degF (SEND) Нажмите **SEND (F2)** для передачи  $\begin{tabular}{lllll} \bf HELP & \tt SEND & \tt HOME \end{tabular}$ данных в датчик, а затем убедитесь, что надпись | send | исчезла.

F0323.EPS

## **3.5.5 Единицы измерения для выводимого на дисплей статического давления**

Для изменения единиц измерения статического давления выполните представленную справа процедуру.

Изменение этого параметра приводит к изменению единиц измерения для дисплея Статического давление (Static pressure).

Пример: Изменить единицы измерения статического давления с "**mm H2O**" (мм H2O) на "**kPa**" (кПа).

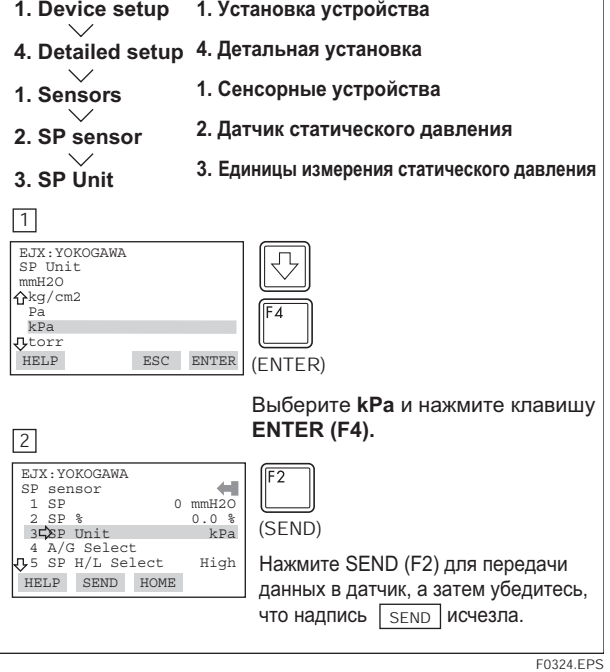

## <span id="page-22-0"></span>**3.5.6 Контрольный выход**

Эта характеристика может использоваться для подачи на выход фиксированного тока с целью проверки работы контура. Допустимый диапазон для контрольного выхода зависит от установок для параметров **AO lower limit** (Нижний предел AO) и **AO upper limit** (Верхний предел AO), предельный диапазон изменения которых составляет от 3,6 мА (-2,5%) до 21,6 мА (110%).

Пример: Подать на выход 12 мА (50%)

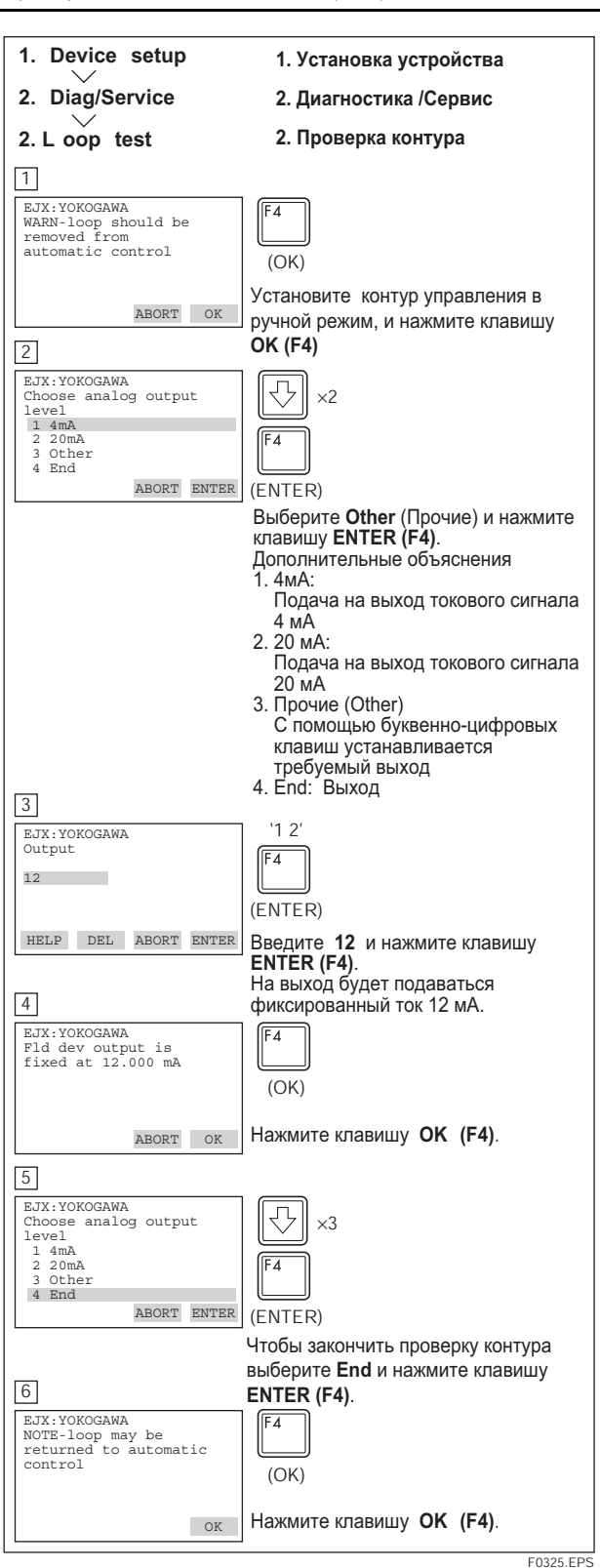

# **ПРЕДУПРЕЖДЕНИЕ**

Проверка выхода выполняется приблизительно 10 минут, и после этого по истечению времени отключается автоматически. Даже если отключить источник питания для HART-коммуникатора, или отсоединить коммуникационный кабель во время выполнения проверки выхода, она будет продолжаться приблизительно 10 минут.

#### <span id="page-23-0"></span> $3.5.7$ Подстройка сенсорного устройства

Каждый датчик серии DPharp EJX имеет заводские характеристики. Снятие характеристик в заводских условиях это процесс сравнения известного входного давления с выходом сенсорного модуля каждого датчика на всем рабочем диапазоне давления и температуры. Во время процесса снятия характеристик полученная информация сравнения сохраняется в ППЗУ датчика. Во время работы датчик использует эту сохраненную на заводе кривую для выдачи выходного значения переменной процесса (PV) в технических единицах измерения, зависящих от входа давления.

Процедура подстройки сенсорного устройства позволяет вам выполнять необходимую регулировку в соответствии с местными условиями, корректируя способ вычисления датчиком значений переменных процесса. Существует два способа подстройки сенсорного устройства: подстройка нуля и полная подстройка сенсорного устройства. Подстройка нуля - это процесс настройки по одной точке, обычно используемый для компенсации влияния положения монтажа или смещений нуля, вызванных влиянием статического давления. Полная подстройка сенсорного устройства - это процесс работы с двумя точками, когда подается два точных значения давления в конечные точки (равные или превышающие значения диапазона), и все выходные значения линеаризуются между этими точками

### (1) Подстройка нуля

### а. Обнуление - Pres Zero trim

Pres Zero trim обеспечивает выполнение подстройки нуля и автоматически устанавливает «нулевые» значения входа для «нулевого» значения выхода, сохраняя измерительную шкалу постоянной. Используйте эту установку в случае, когда известно, что LRV составляет 0 мм பு.்∩

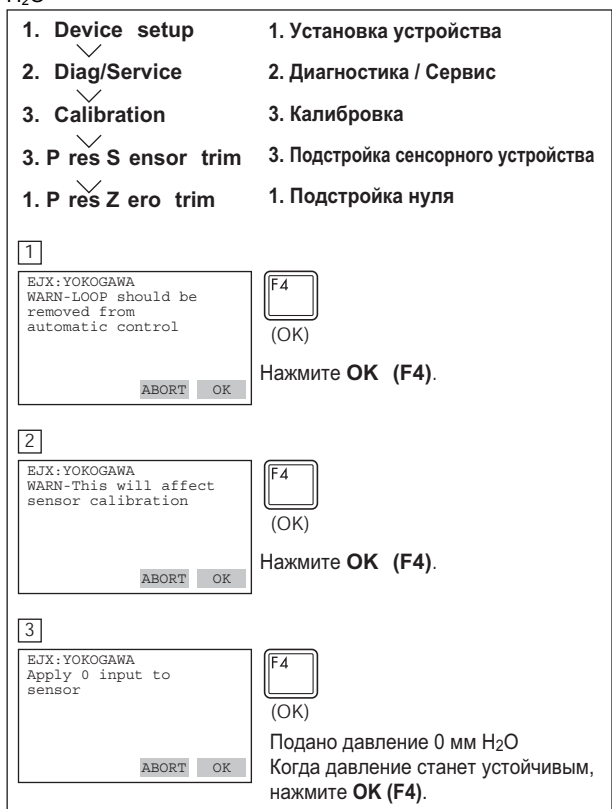

#### b) Подстройка уровня - Auto, Lower Pt

Такая подстройка нуля обеспечивает выполнение калибровки выхода датчика в соответствии с фактическим уровнем жидкости в резервуаре. Чтобы выполнить эту подстройку, используйте сначала указательное стекло или подобное устройство для определения фактического уровня жидкости в резервуаре, а затем, как показано ниже, введите корректирующие данные.

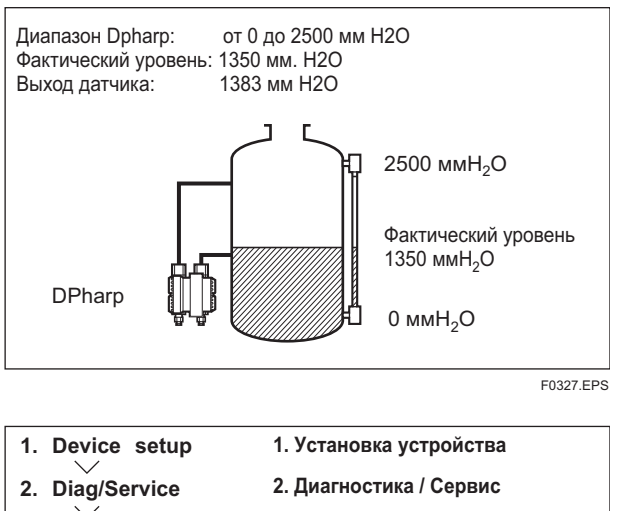

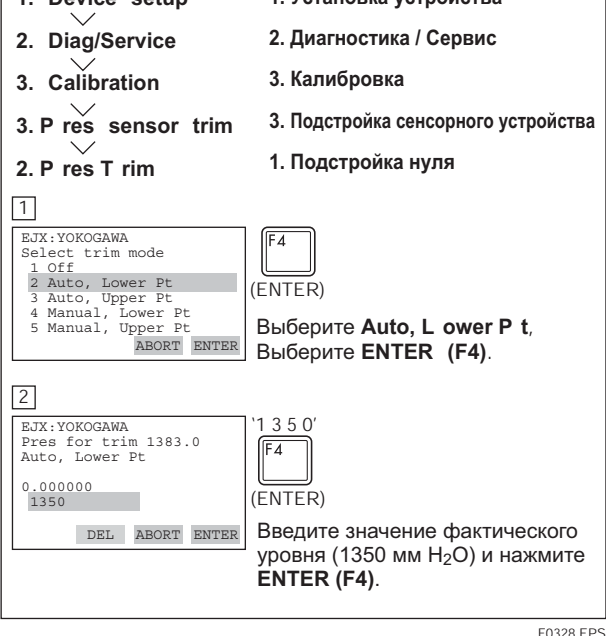

#### с. Использование внешнего винта настройки нуля

Этот метод позволяет выполнить регулировку нуля без использования HART - коммуникатора. Для вращения винта настройки нуля используйте плоскую отвертку. Подробное описание процедуры содержится в руководстве по использованию аппаратуры.

Заметьте, что при выполнении этой регулировки параметр Ext SW должен быть активизирован (Enabled). Соответствующая процедура описана в параграфе 3.5.11.

#### **(2) Полная подстройка сенсорного устройства – Auto Trim и Manual Trim**

Полная подстройка сенсорного устройства осуществляется посредством выполнения ряда процедур в режимах **Auto, Lower Pt** и **Auto, Upper Pt** . Используя режимы **Manual, Lower Pt** и **Manual, Upper Pt**, можно также выполнить процедуру подстройки ручным методом.

Полная подстройка сенсорного устройства - это процесс работы с двумя точками, и настройка нижней точки всегда должна выполняться прежде настройки верхней точки для того, чтобы сохранять шаг между точками 0 и 100% в пределах диапазона калибровки.

При использовании ручного метода базовое давление должно также подаваться на датчик в обеих конечных точках. Без подачи базового давления параметры **P LTD** и **P UTD** не смогут представить точное значение давления в регулируемых точках

#### **a. Автоматическая подстройка сенсорного устройства**

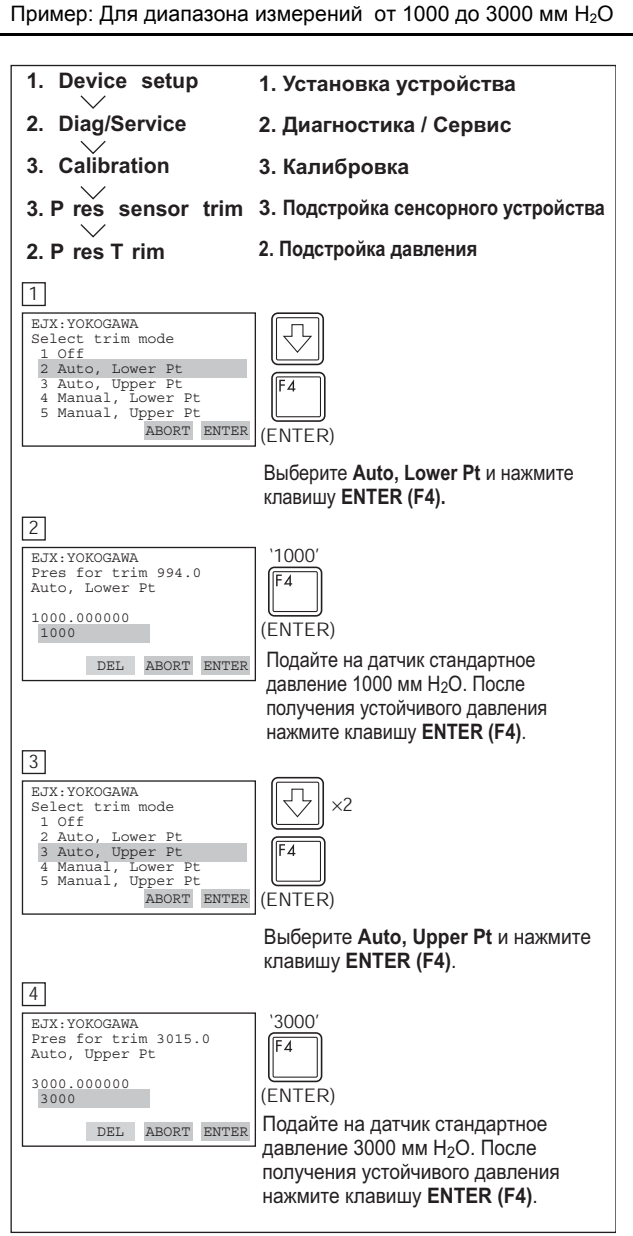

F0329.EPS

#### **3. ЭКСПЛУАТАЦИЯ b. Ручная подстройка сенсорного устройства**

Пример: Для диапазона измерений от 1000 до 3000 мм H2O

**P LTD** = -4,0 мм  $H_2O$ 

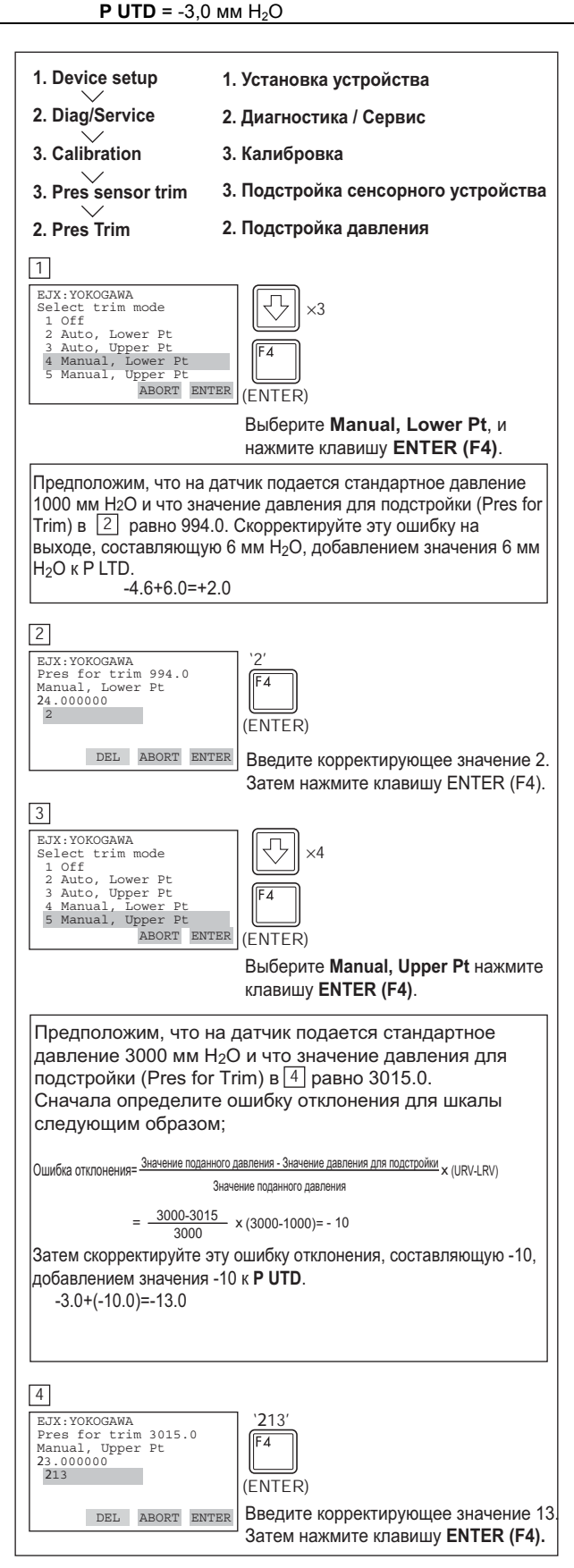

F0348.EPS

#### <span id="page-25-0"></span>(3) Подстройка сенсорного устройства для статического давления

Для дифференциальных датчиков серии ЕЈХ обнуление и полная подстройка сенсорного устройства для статического давления выполняются таким же образом, что и при выполнении основной подстройки переменных процесса (PV). Заметим, что подстройку сенсорного устройства для статического давления следует выполнять только после подстройки PV.

#### (4) Сброс результатов подстройки и возвращение к заводским установкам

Команды Clear snsr trim и Clear SP snsr trim обеспечивают сброс результатов подстройки и возврат к изначально установленным откалиброванным значениям. Результат выполнения регулировки посредством внешнего винта настройки нуля также возвращается к начальным установкам.

#### $3.5.8$ Подстройка аналогового выхода

Тонкая настройка выхода выполняется с помощью позиции D/A trim (Ц/А подстройка) или Scaled D/A trim (Масштабированная Ц/А подстройка).

• Цифровая / Аналоговая подстройка

**D/A trim (Ц/А подстройка)** должна выполняться, если калибровочный цифровой амперметр не считывает 4,000 мА и 20,000 мА точно в соответствии с выходным сигналом 0% и 100%.

• Масштабированная Цифровая / Аналоговая подстройка Scaled D/A trim (Масштабированная Ц/А подстройка) должна выполняться в том случае, если выход настраивается с использованием вольтметра или с использованием измерительного устройства, чьи единицы шкалы соответствуют от 0 до 100%.

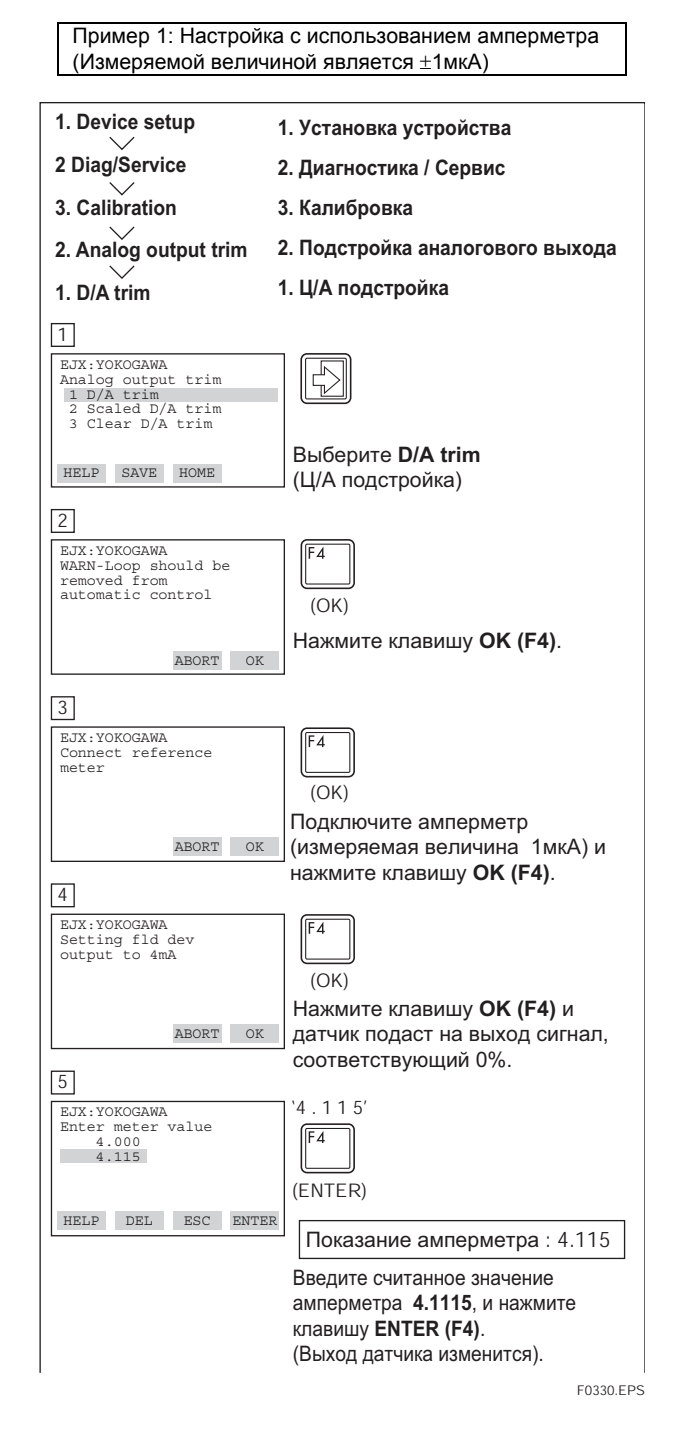

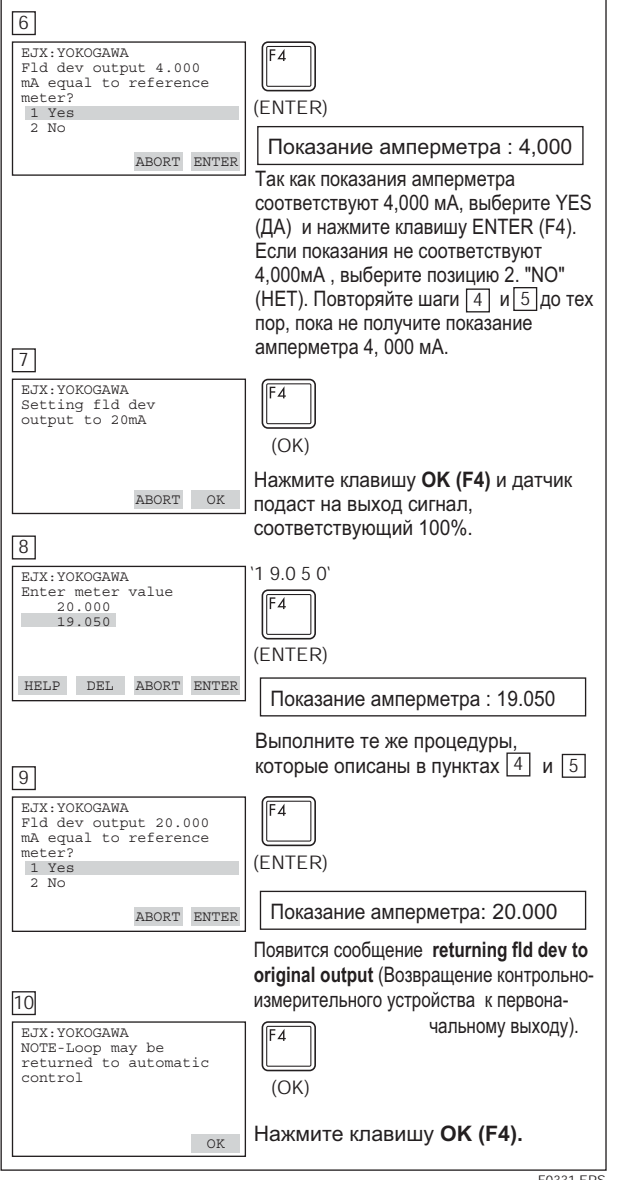

F0331.EPS

1. Device setup 1. Установка устройства 2. Diag/Service 2. Диагностика / Сервис 3. Calibration 3. Калибровка 2. Analog output trim 2. Подстройка аналогового выхода 2. S caled D/A trim 1. Ц/А подстройка  $\Box$ EJX : YOKOGAWA EJX:YOKOGAWA<br>Analog output trim<br>1 D/A trim<br>2 Scaled D/A trim<br>3 Clear D/A trim  $\overline{\triangledown}$ Выберите позицию Scaled D/A trim (Масштабированная Ц/А подстройка)  ${\tt HOME}$ HELP  $\sqrt{2}$ EJX:YOKOGAWA<br>WARN-Loop should be<br>removed from<br>automatic control  $\overline{A}$  $(OK)$ Нажмите клавишу ОК (F4). ABORT OK  $\sqrt{3}$ E.TX · VOKOGAWA  $\overline{\mathbf{2}}$ Trim will be scaled<br>from 4.000 to 20.000 1 Proceed<br>2 Change Выберите Change (Изменение) и нажмите клавишу ENTER (F4). ABORT ENTER При выборе позиции 3. Proceed (Действие) необходимо выполнить те же операции что и для D/A trim (Подстройка Ц/А).  $\boxed{4}$  $'1'$ EJX : YOKOGAWA Set scale- Lo output<br>value  $\sqrt{F4}$  $4.000000$ (ENTER) DEL ABORT ENTER Введите значение, соответствующее показанию измерительного прибора при подаче сигнала 4 мА. В этом случае подайте напряжения на сопротивление 250 Ом (1 В) и  $\boxed{5}$ нажмите клавишу ENTER (F4). E<br>
EJX:YOKOGAWA<br>
Set scale- Hi output<br>
value<br>
20.000000<br>
5  $5'$  $\sqrt{F4}$ (ENTER) Ввелите значение, соответствующее DEL ABORT ENTER показанию измерительного прибора при подаче сигнала 20 мА. Затем введите 5 и  $6$ нажмите клавишу ENTER (F4). EJX: YOKOGAWA ÍF4 Frim will be scaled<br>from 1.000 to 5.000<br>1 Proceed<br>2 Change (ENTER) Выберите **Proceed** (Действие) и ABORT ENTER нажмите клавишу ENTER (F4).  $\boxed{7}$ EJX: YOKOGAWA<br>Connect reference meter  $(OK)$ Подключите вольтметр и ABORT OK нажмите клавишу ОК (F4).  $\boxed{8}$ EJX:YOKOGAWA<br>Setting fld dev<br>output to 4mA  $(OK)$ Нажмите клавишу ОК (F4). На выход будет подан сигнал, соответствующий 0%. ABORT OK F0332.EPS

Пример 2: Настройка с использованием вольтметра

<span id="page-27-0"></span>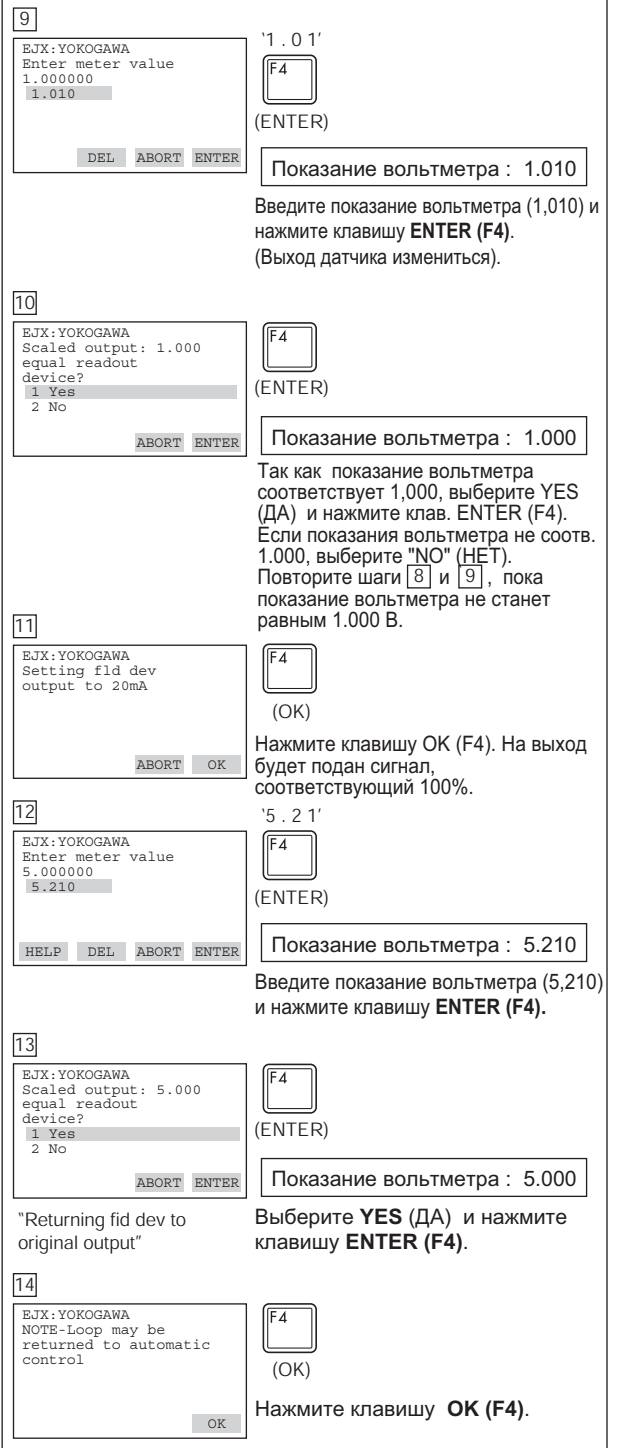

F0333.EPS

## **3.5.9 Импульсный пакетный режим**

Датчик непрерывно посылает хранящиеся в нем данные, если включен (on) режим импульсной передачи. Может быть выбрано и послано любое из измеренных значений переменной давления, значение выхода в % от диапазона/тока или значение тока/переменных процесса. Когда датчик установлен в режиме импульсной пакетной передачи, данные посылаются в виде цифровых (дискретных) сигналов приблизительно три раза в секунду. Поэтому сохраняется возможность одновременно осуществлять связь с HART-коммуникатором.

#### **Установка импульсного пакетного режима**

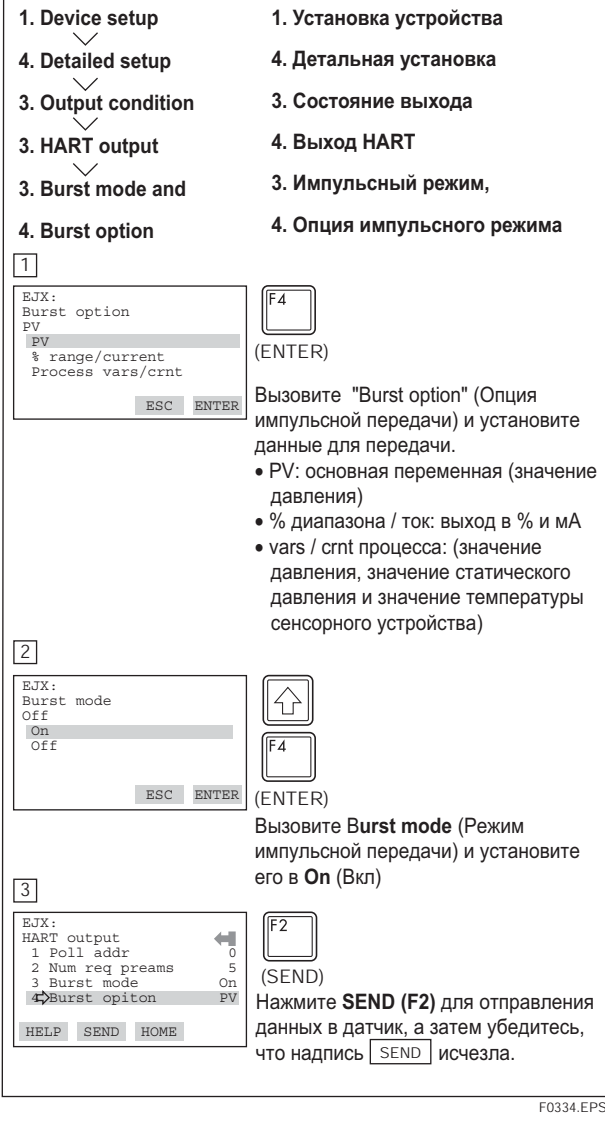

Чтобы выйти из режима импульсной пакетной передачи, вызовите дисплей **Burst mode** (Режим импульсной передачи) и установите его в состояние **Off** (Выкл.).

## <span id="page-28-0"></span>3.5.10 Многоабонентский режим

Многоабонентские датчики относятся к соединению нескольких датчиков на одной линии передачи данных. При установке в многоабонентском режиме можно подключать до 15 датчиков. Для активизации многоабонентской связи адреса датчика должны меняться от 1 до 15. Это изменение отключает (делает неактивным) аналоговый выход 4 - 20 мА, перестраивая его на 4 мА. Ток сигнализации также отключен.

#### Установка многоабонентского режима

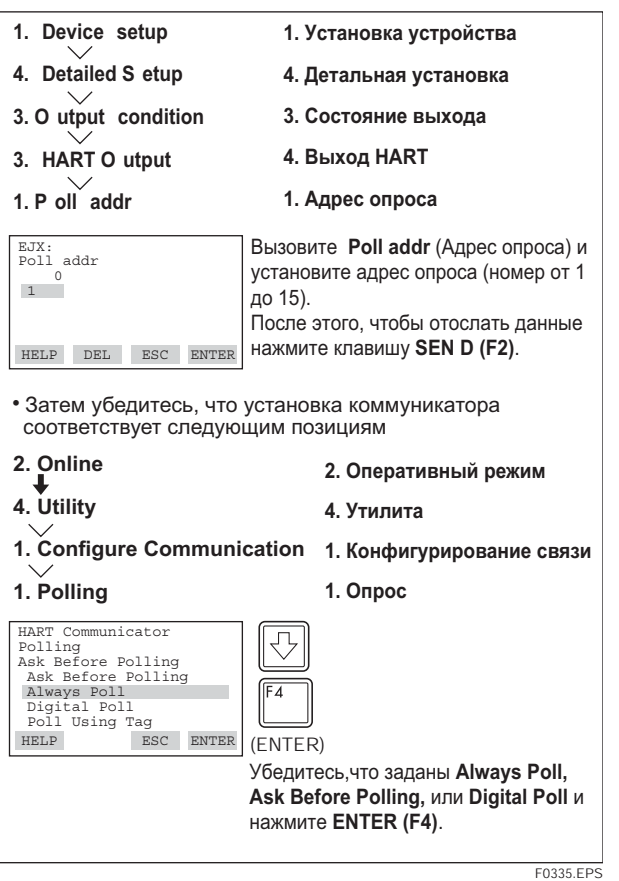

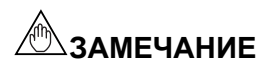

Если опция опроса установлена как Never Poll (Не опрашивать) или Poll Using Tag (Опрос с использованием тэга) меню оперативной работы (Online) нельзя вызвать и вывести на дисплей. Убедитесь, что вызвана такая опция опроса, как, например, Ask Before polling (Спросить перед опросом)

Когда один и тот же адрес опроса установлен для двух и более датчиков в многоабонентском режиме, то связь с этими датчиками отключается.

Пример: Связь в многоабонентском режиме.

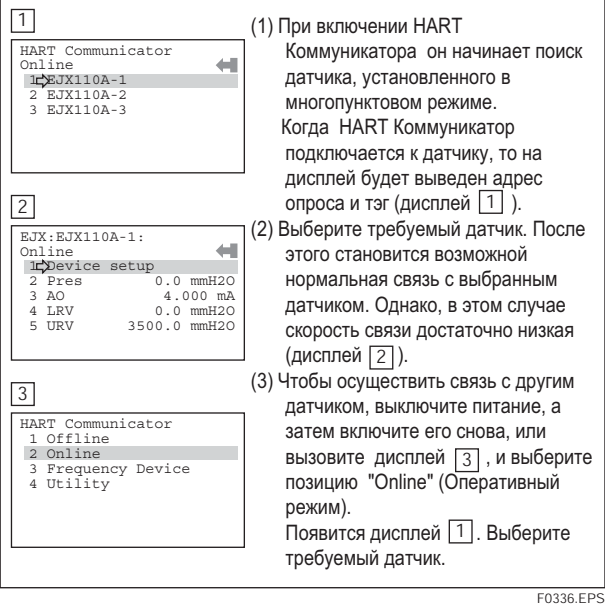

Чтобы отключиться от многоабонентского режима, выполните представленную ниже процедуру.

- 1. Сначала вызовите дисплей **Poll addr** (Адрес опроса), и установите адрес на 0.
- 2. Затем, вызовите дисплей **Polling** (Опрос) и установите его на Ask Before polling (Спросить перед опросом).

### <span id="page-29-0"></span>3.5.11 Режим включения внешней настройки

Для установки разрешения или запрещения настройки нулевой точки с помощью расположенного на датчике внешнего винта настройки нуля необходимо выполнить приведенную ниже процедуру.

При отправке прибора эта характеристика устанавливается в положение **Enabled** (Разрешено).

Пример: Установка запрещения настройки нуля с использованием внешнего винта настройки нуля

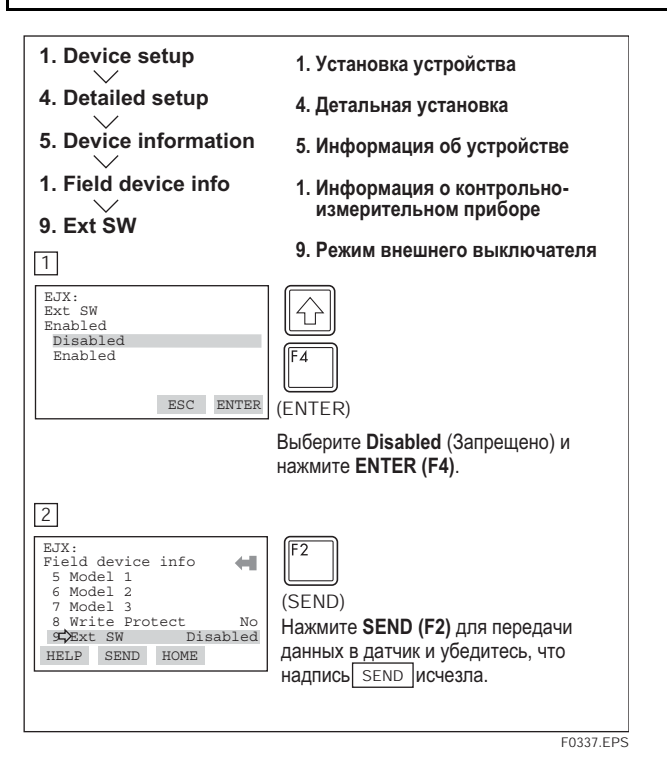

### 3.5.12 Направление ухода при перегорании в случае отказа ЦПУ и аппаратная зашита от записи

На плате узла центрального процессора (узла ЦПУ) находятся два ползунковых переключателя. Один из них используется для установки направления при перегорании в случае сбоя ЦПУ, а другой устанавливает функцию защиты от записи, запрещающую проводить изменения параметров во время использования малогабаритного ручного пульта или какого-либо другого метода связи.

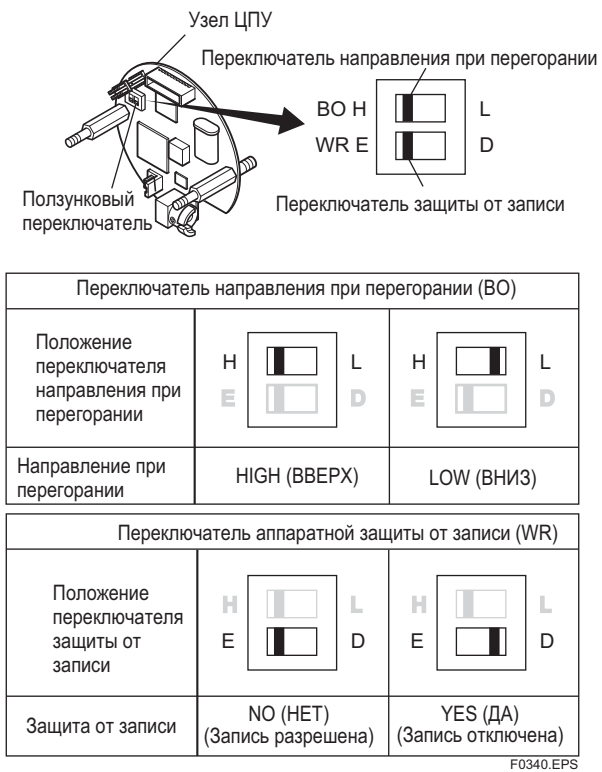

Параметр позиции **AO alm typ** обеспечивает отображение состояния выхода 4-20 мА в случае возникновения отказа ШПУ. В этом случае связь прерывается.

#### Стандартные технические характеристики

Переключатель направления при перегорании установлен в состояние НІGH (BBEPX). При возникновении отказа датчик генерирует на выходе сигнал, соответствующий 110% или выше.

#### Кол опции /С1

Переключатель направления при перегорании установлен в состояние LOW (ВНИЗ). При возникновении отказа латчик генерирует на выходе сигнал, соответствующий -5% или выше.

Пример: Подтверждение направления при перегорании при возникновении отказа ЦПУ.

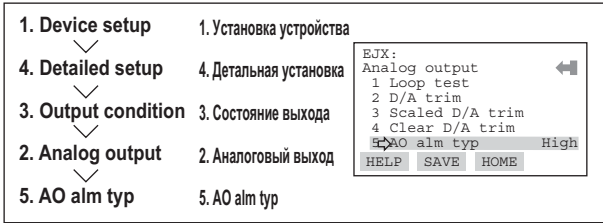

F0341.FPS

## <span id="page-30-0"></span>3.5.13 Программная защита от записи

Сконфигурированные данные ЕЈХ сохраняются с помощью функции защиты от записи. Состояние защиты от записи устанавливается в "Yes" (Да), когда в поле New **password** (Новый пароль) введено 8 буквенно-цифровых символов, и они переданы на датчик. В состоянии "Yes" для защиты записи датчик не воспринимает изменения параметров. Если в поле **Enable wrt 10min** (Разрешение записи на 10 мин.) ввести строку из 8 буквенноцифровых символов, которая перед этим была введена в поле New password (Новый пароль), то в течение 10 минут становится возможным изменение параметров датчика

Чтобы изменить состояние защиты от записи датчика "Yes" на состояние защиты от записи "No", сначала используйте позицию Enable wrt 10min (Разрешение записи на 10 мин.) для отключения функции защиты записи, а затем введите восемь пробелов в поле New pass**word** (Новый пароль).

Программная защита записи не оказывает влияние на функцию внешнего винта регулировки нуля.

Чтобы отключить внешний винт регулировки нуля, выберите Disabled (Отключено) в поле Ext SW прежде чем активизировать программную защиту записи. Смотрите подраздел 3.5.11.

### (1) Установка пароля

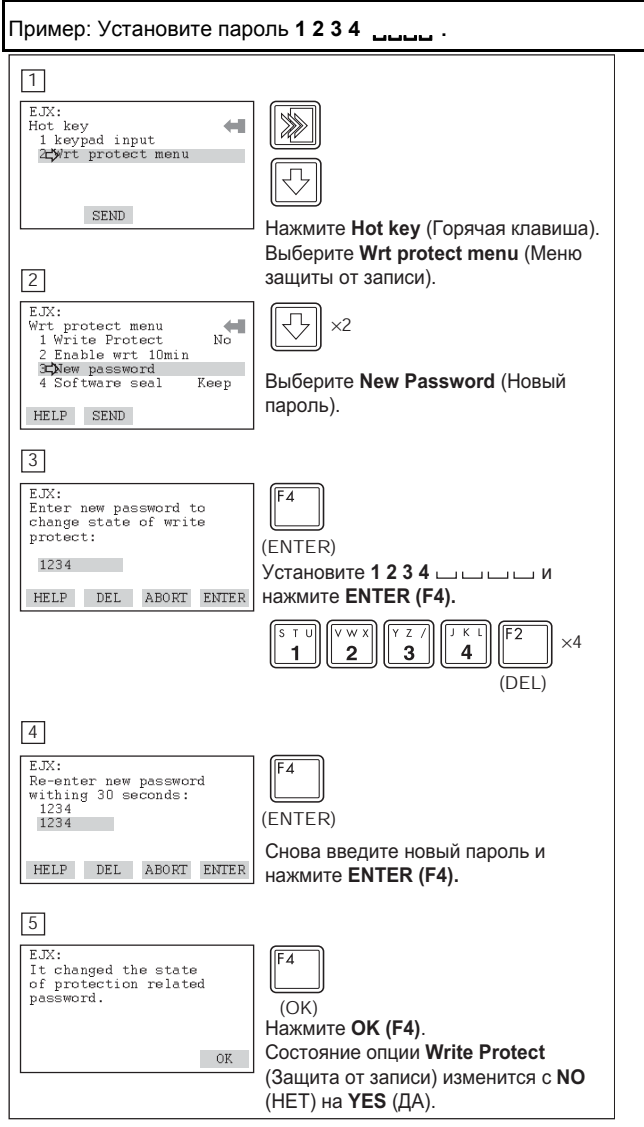

#### (2) Ввод пароля для разрешения изменения параметров

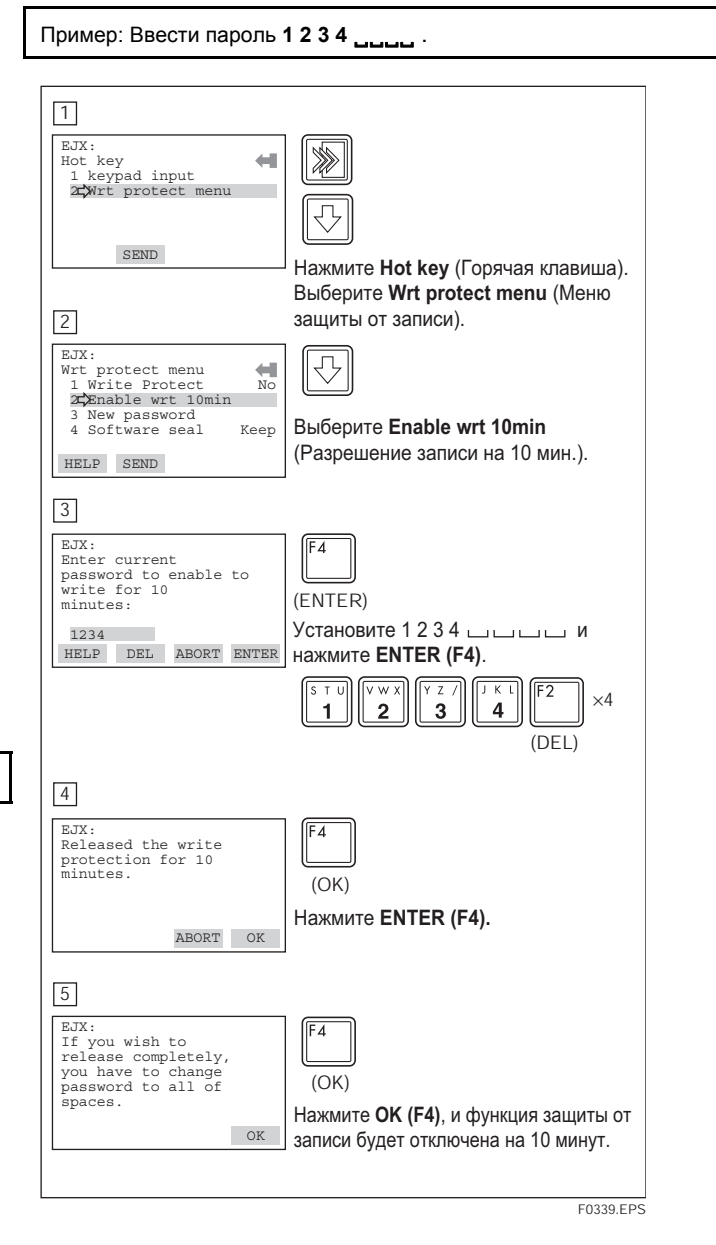

#### (3) Отмена пароля

Чтобы полностью отменить пароль введите пробелы в поле New Password (Новый пароль) в то время, когда отключена функция защиты от записи.

F0338.EPS

 $3 - 23$ 

#### (4) Программная защита

Если вы забыли зарегистрированный пароль, то можно отключить режим защиты (Write Protect), используя пароль общего пользования: "YOKOGAWA". При использовании этого пароля состояние, указываемое в параметре Software seal (Программная защита) меняется с "КЕЕР" (СОХРАНЕНО) на "ВREAK" (ПРЕРВАНО). Состояние будет возвращено из "ВREAK" в "КЕЕР" при вводе нового пароля с использованием опции Enable wrt **10min** (Разрешение записи на 10 мин.).

## <span id="page-31-0"></span>3.5.14 Функция характеризации сигнала

Эта функция используется для компенсации выхода в нелинейных случаях применения. На выход 4-20 мА подаются охарактеризованные значения. Для измеренного давления можно задать в диапазоне от 0 до 100 % не более девяти координат. Установка координат выполняется при отключении (Disabled) параметра S.C. в меню S.C. (S.C. menu).

Для подачи выполненных установок на выход установите параметр S.C. в состояние **Enabled** (Разрешено).

Заметим, что датчик серии EJX отказывается от активизации функции посредством AL. 60 при следующем состоянии латчика:

- Если при увеличении значения входа заданные координаты х и у не возрастают.
- $\bullet$ Если режим выходного сигнала установлен в Sq root (Квадратный корень), а режим отсечки по нижнему значению в то же время установлен в Linear (Линейный).

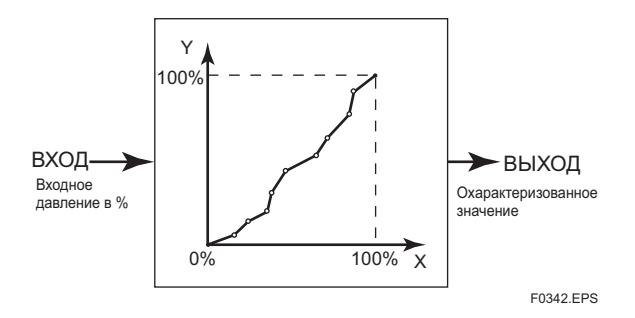

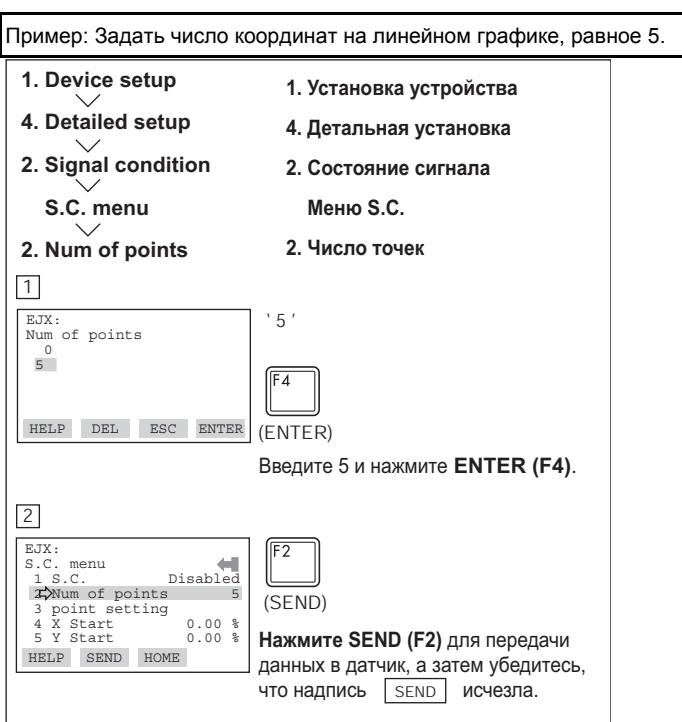

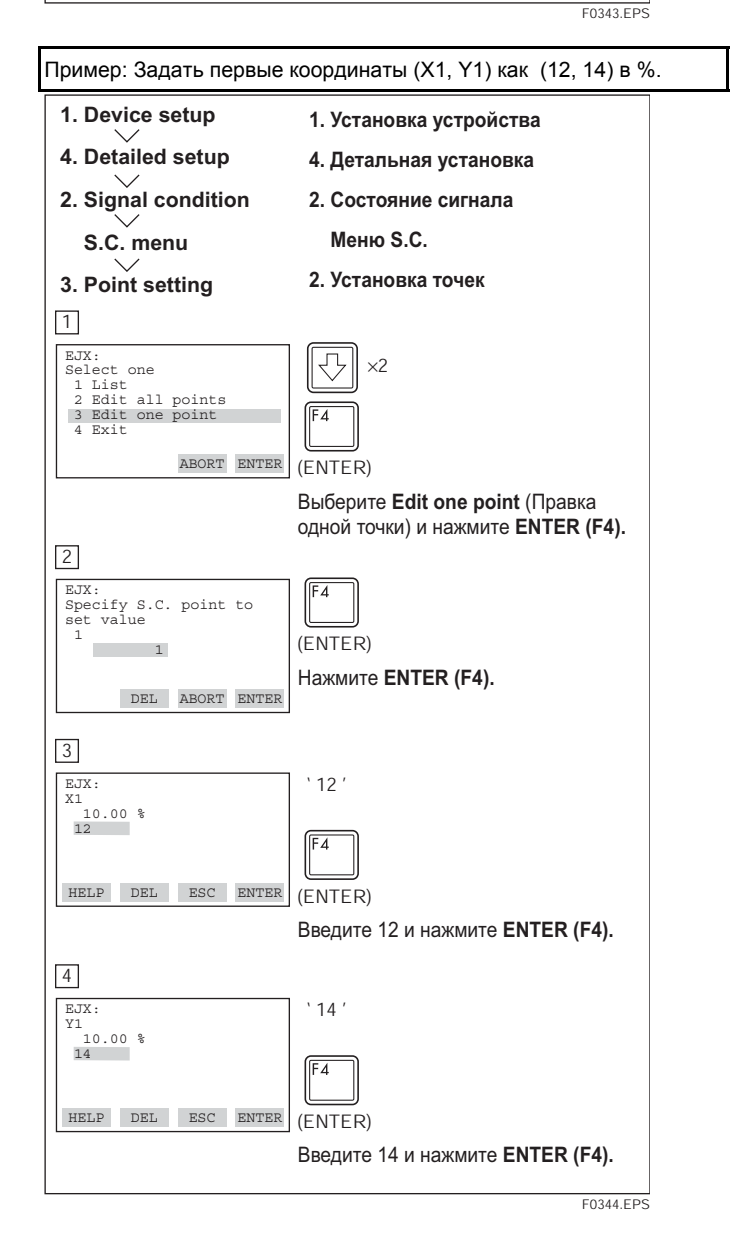

Пример: Установить функцию характеризации сигнала в состояние Enabled (Разрешено).

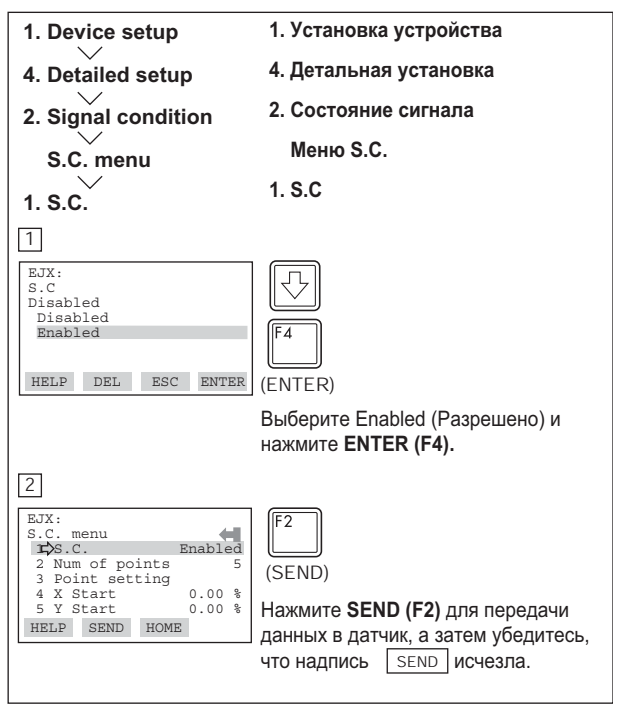

F0345.EPS

#### 3.5.15 Сигнализация процесса

Эта функция используется для отображения кодов сигнализации в случае, когда входное давление превышает заданное значение, находящееся в пределах калибровочного диапазона. Это так же можно выполнить для входного статического давления и для температуры капсулы датчика давления. Для ознакомления с конкретными генерируемыми кодами сигнализации следует обратиться к таблице 4.2.1 Перечень сообщений сигнализации.

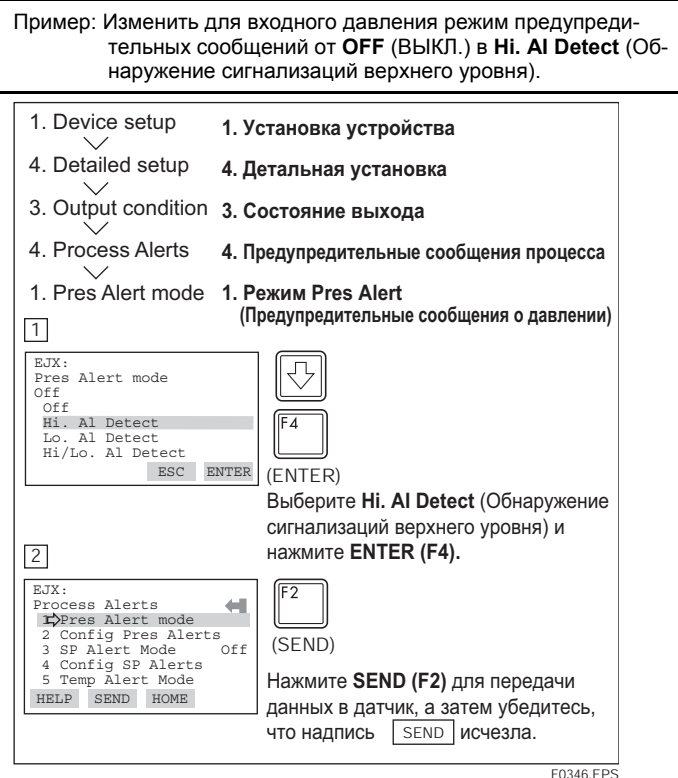

Пример: Для генерирования сигнализаций установить значение предупреждения верхнего уровня в 75.

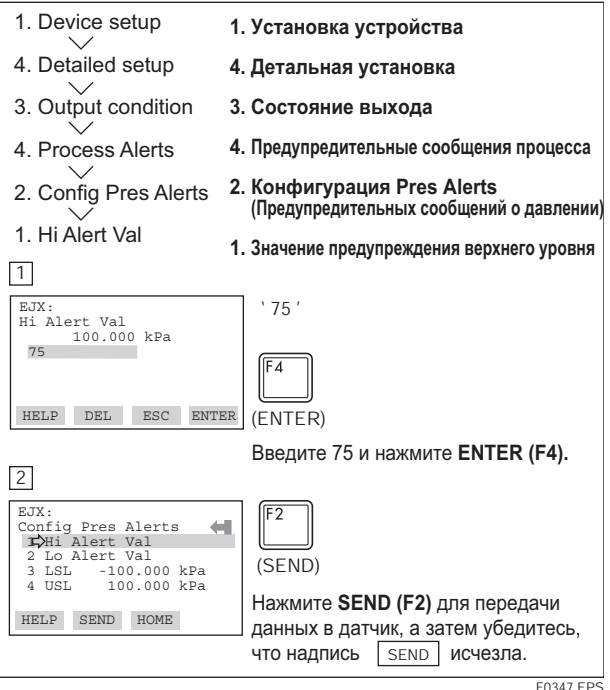

#### 3. ЭКСПЛУАТАЦИЯ

## <span id="page-33-0"></span>3.5.16 Выход состояния (код опции AL)

Это свойство используется для выхода транзистора (разомкнутый коллектор) сигнала on/off (вкл./ выкл.) в соответствии с состоянием верхнего и нижнего пределов сигнализации, конфигурируемых пользователем, как показано в разлеле 3.5.5 Сигнализация процесса. В качестве состояния выхода может быть назначена любая комбинация верхнего и нижнего пределов входного давления, входного статического давления или температуры капсулы.

# **ВНИМАНИЕ**

При включении датчика или обнаружения короткого прерывания проверьте, чтобы контактный выход правильно отображал состояние сигнализации, и, чтобы убедиться в правильности работы контактного выхода, проверьте (испытайте) с помощью параметра "DO test" действие ВКЛ/ВЫКЛ (ON/OFF) контактного выхода.

# **ЗАМЕЧАНИЕ**

Выходной сигнал состояния для отказа центрального процессора (ЦПУ) или ошибки аппаратуры определен не был. Используйте для указания отказа датчика сигнал 4-20 мА.

Пример: Операция выхода состояния в случае ON WHEN AL. **DETECT** (ON ПРИ ОБНАРУЖЕНИИ СИГНАЛИЗАЦИИ)

• Выход состояния при верхнем значении сигнализации

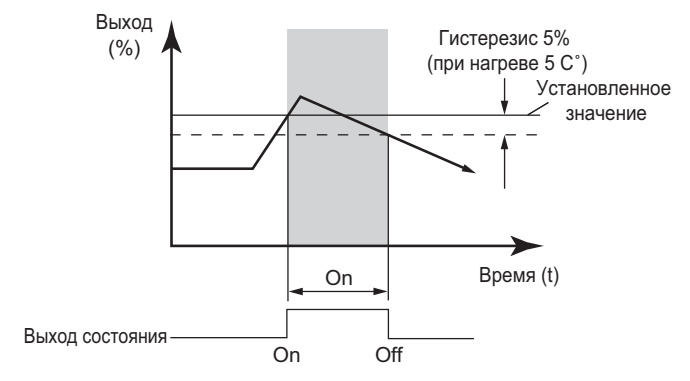

• Выход состояния при нижнем значении сигнализации

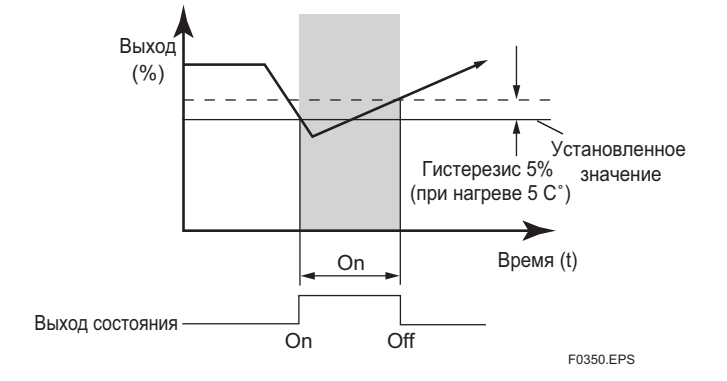

Пример: Установите выход состояния, соответствующий выводу сигнала off (выкл.), когда входное давление превышает 75 кПа в режиме предупредительных сообщений Ні. АІ Detect (Обнаружение сигнализаций верхнего уровня).

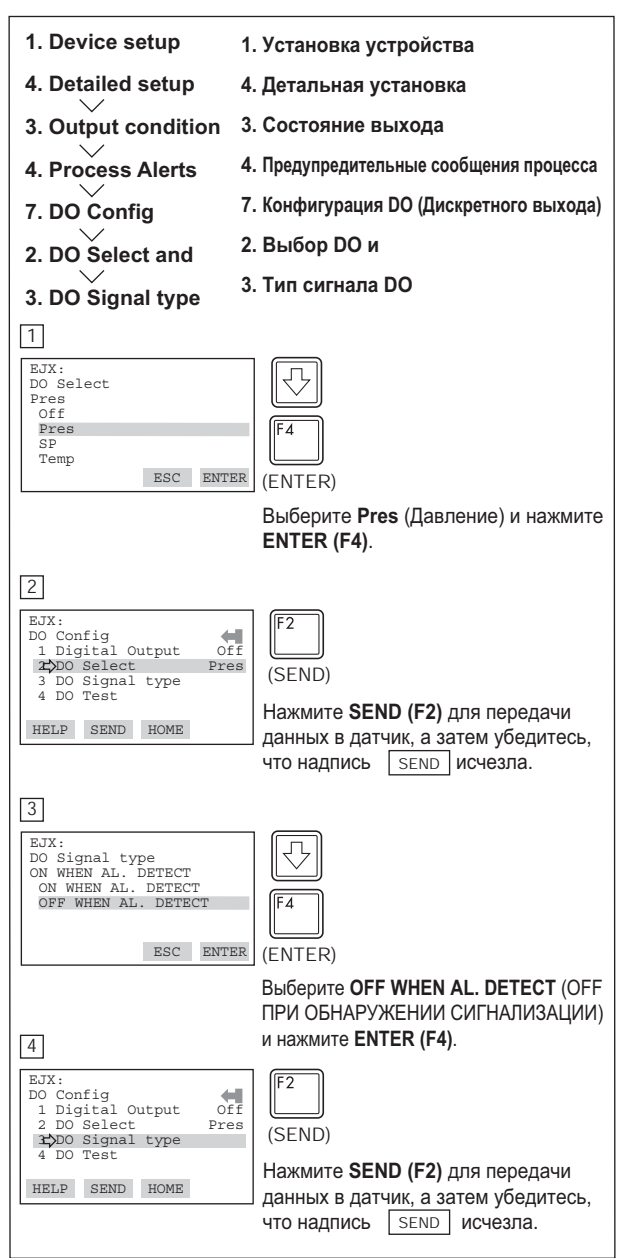

 $F0349$   $FP5$ 

## <span id="page-34-0"></span>3.5.17 Компенсация плотности наполнителя капиллярной трубки

Для датчиков с диафрагменным уплотнителем эта функция используется для компенсации смещения нуля, вызванного влиянием температуры окружающей среды на капиллярные трубки.

В следующем уравнении показано соотношение между вычисленным выходным значением и компенсирующей константой К (%/С) и измеренной температурой окружающей среды в модулей капсулы.

#### Компенсированный выход = выход +KxTamb

(1) Установка режима температурной компенсации При использовании этой функции установите режим Т.Z. **Cmp mode** (Режим компенсации температурного нуля) в положение ОN для включения функции или в положение OFF для отключения функции. Для включения (установки в ON), выполните представленную далее процедуpy.

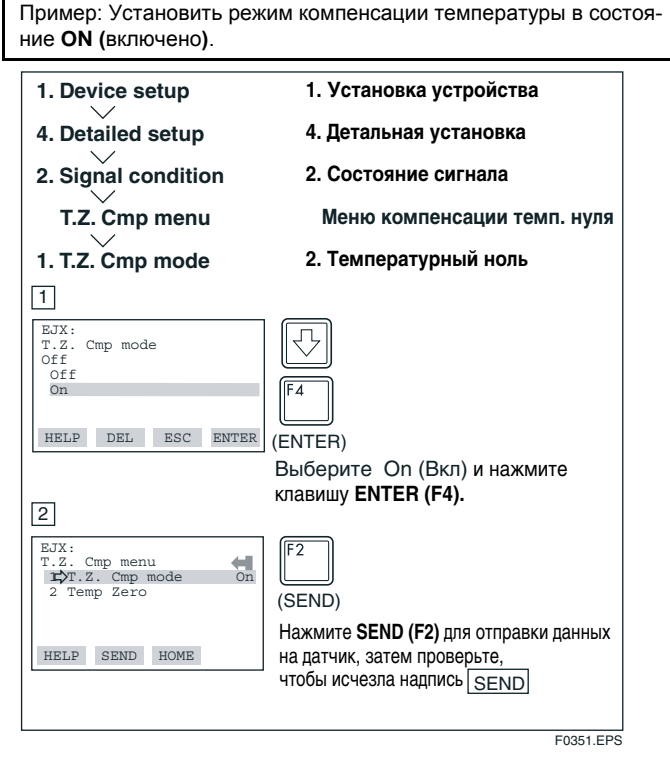

(2) Установка компенсации смещения нуля

Из представленного далее уравнения (а) получите значение коэффициента компенсации К, и ведите это значение для Temp Zero.

$$
K = \frac{-h \times B}{Span} \times 100
$$
................. (a)

где.

- В: Значение константы наполнителя (текучей среды) (Смотрите Таблицу А.) диапазон: |URV (верхнее значение диапазона)-LRV (нижнее значение диапазона)
- h: Расстояние от стороны высокого давления до стороны низкого давления (м) ЕЈХ118А: Расстояние от стороны высокого давления разделительной диафрагмы доя стороны низкого давления разделительной диафрагмы. ЕЈХ438А: Расстояние от разделительной диафрагмы (сторона высокого давления) до положения датчика (сторона низкого давления).

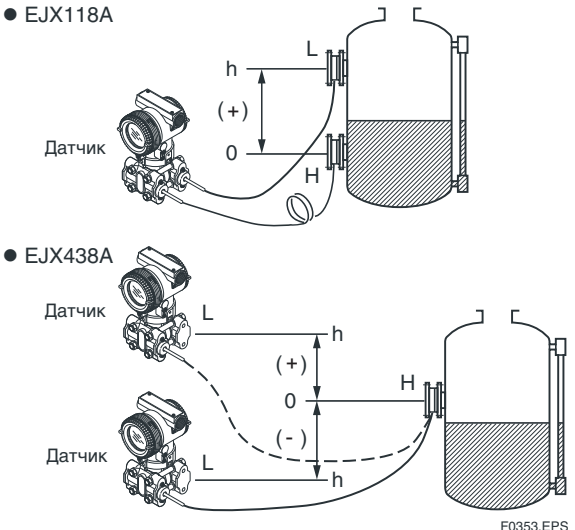

Примечание: если датчик расположен ниже разделительной диафрагмы, значение "h" должно иметь знак минус (-)

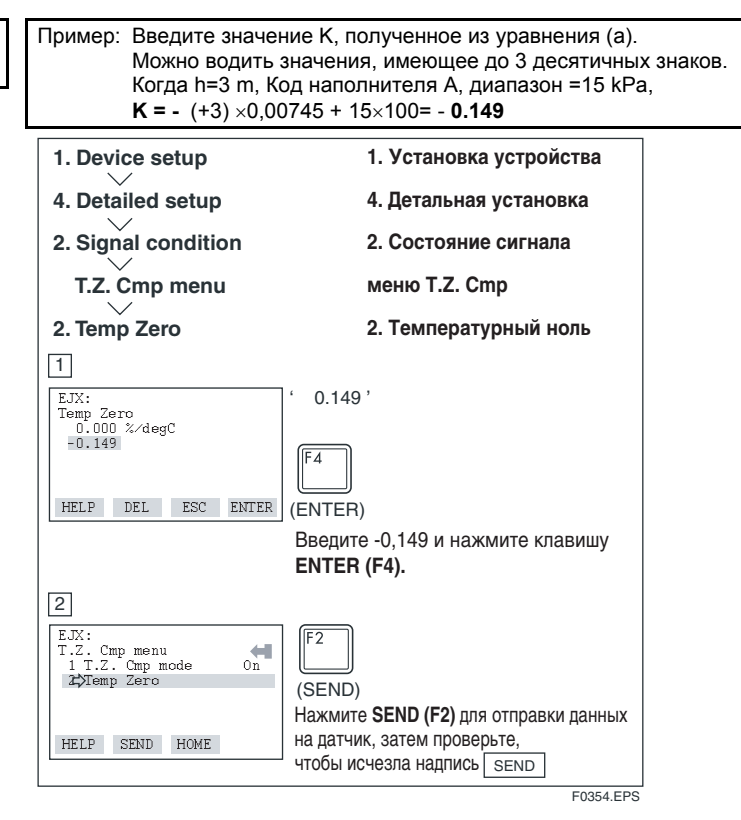

- Примеч. 1: Функция выполняется с использованием встроенного в корпус латчика температурного сенсорного элемента. Для достижения оптимальной работы функции необходимо свести к минимуму температурное расхождение между корпусом датчика и капиллярами.
- Примеч. 2: При изменении диапазона заново введите для Тетр Zero, заново полученное значение К.

#### Таблица А. Значение константы [В] для наполнителя

|                                                    | Код<br>наполнителя | A, C     | в        | D        | Е        |
|----------------------------------------------------|--------------------|----------|----------|----------|----------|
| İ<br>දි බු<br>≗<br>ā<br>Ę<br>돌<br>ಹ<br>5<br>뎦<br>ო | mmH2O              | 0,76     | 0,87     | 1,45     | 0.75     |
|                                                    | kgf/cm2            | 0,000076 | 0,000087 | 0,000145 | 0,000075 |
|                                                    | kPa                | 0,00745  | 0,00853  | 0,01422  | 0,00736  |
|                                                    | mBar               | 0,07453  | 0,08532  | 0.14220  | 0,07355  |
|                                                    | atm                | 0,000074 | 0,000084 | 0,000140 | 0,000073 |
|                                                    | inH <sub>20</sub>  | 0,02992  | 0,03425  | 0,05709  | 0,02953  |
|                                                    | psi                | 0,00108  | 0,00124  | 0,00206  | 0,00167  |
|                                                    | mmHq               | 0,05592  | 0,06401  | 0,10669  | 0,05518  |

Примеч 3. Выберите елиницы измерения значения константы [B] из единиц измерения, используемых для работы датчика

# <span id="page-35-0"></span>Самодиагностика

# <span id="page-35-1"></span>4.1 Самодиагностика

#### $4.1.1$ Распознавание проблем с помощью HART-коммуникатора

С помошью HART-коммуникатора может быть выполнена самолиагностика латчика и проверка неправильной установки данных. Для проведения самодиагностики латчика можно использовать команды Self test (Самоконтроль) и Status (Состояние). Если при выполнении команды Self test (Самоконтроль) датчик обнаруживает какие-либо неправильные установки параметров и функциональные сбои, встроенный индикатор отображает соответствующие коды ошибок. Информация о возможных причинах ошибок и мерах по их устранению приводится в таблице 4.2.1 Перечень сообщений об ошибках. Если известно, что нужно проверить конкретный диагностический элемент, его можно вызвать непосредственно с использованием команды Status (Состояние). Для определения группы состояния следует обратиться к таблице 4.2.1.

<span id="page-35-2"></span>HART-коммуникатор выполняет проверку каждой заданной Вами команды. При выполнении неправильной команды или неверного ввода с клавиатуры появляется сообщение об ошибке. Подробные описания содержатся в таблице 4.2.2 Сообщения HART-коммуникатора об ошибках.

#### Выполнение диагностики с помощью команды "самоконтроль"

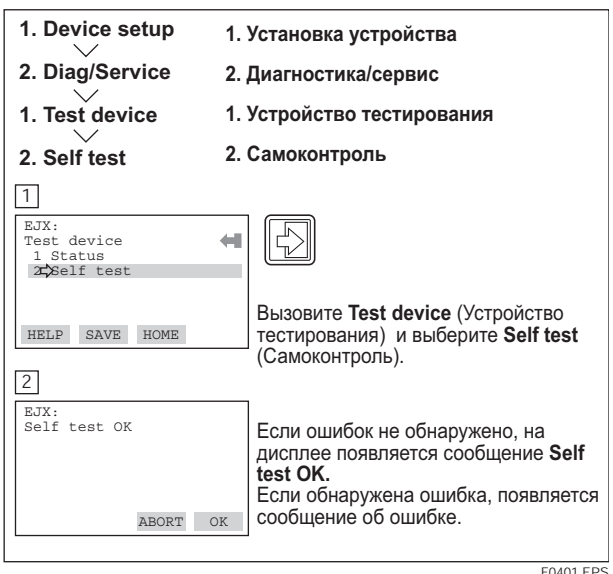

Выполнение диагностики с помощью команды "состояние"

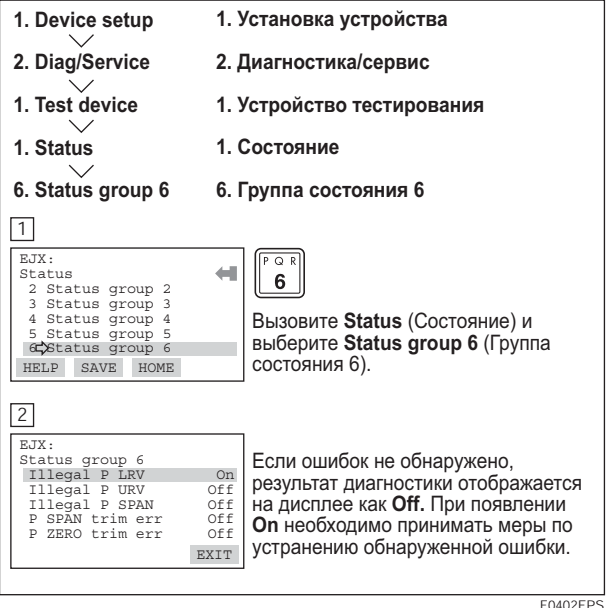

#### $4.1.2$ Проверка с помощью встроенного индикатора

# **ЗАМЕЧАНИЕ**

Если ошибка обнаружена в процессе выполнения самодиагностики, то номер ошибки выводится на дисплей встроенного индикатора. Если существует более одной ошибки, то номера ошибок меняются с трехсекундным интервалом.

Коды сигнализаций смотрите в таблице 4.2.1

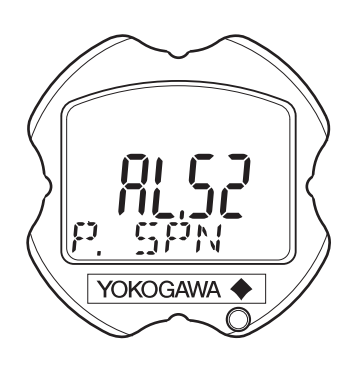

E0403 FPS

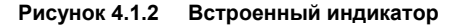

# <span id="page-36-0"></span>**4.2 Сигнализации и меры по устранению ошибки**

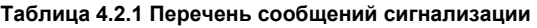

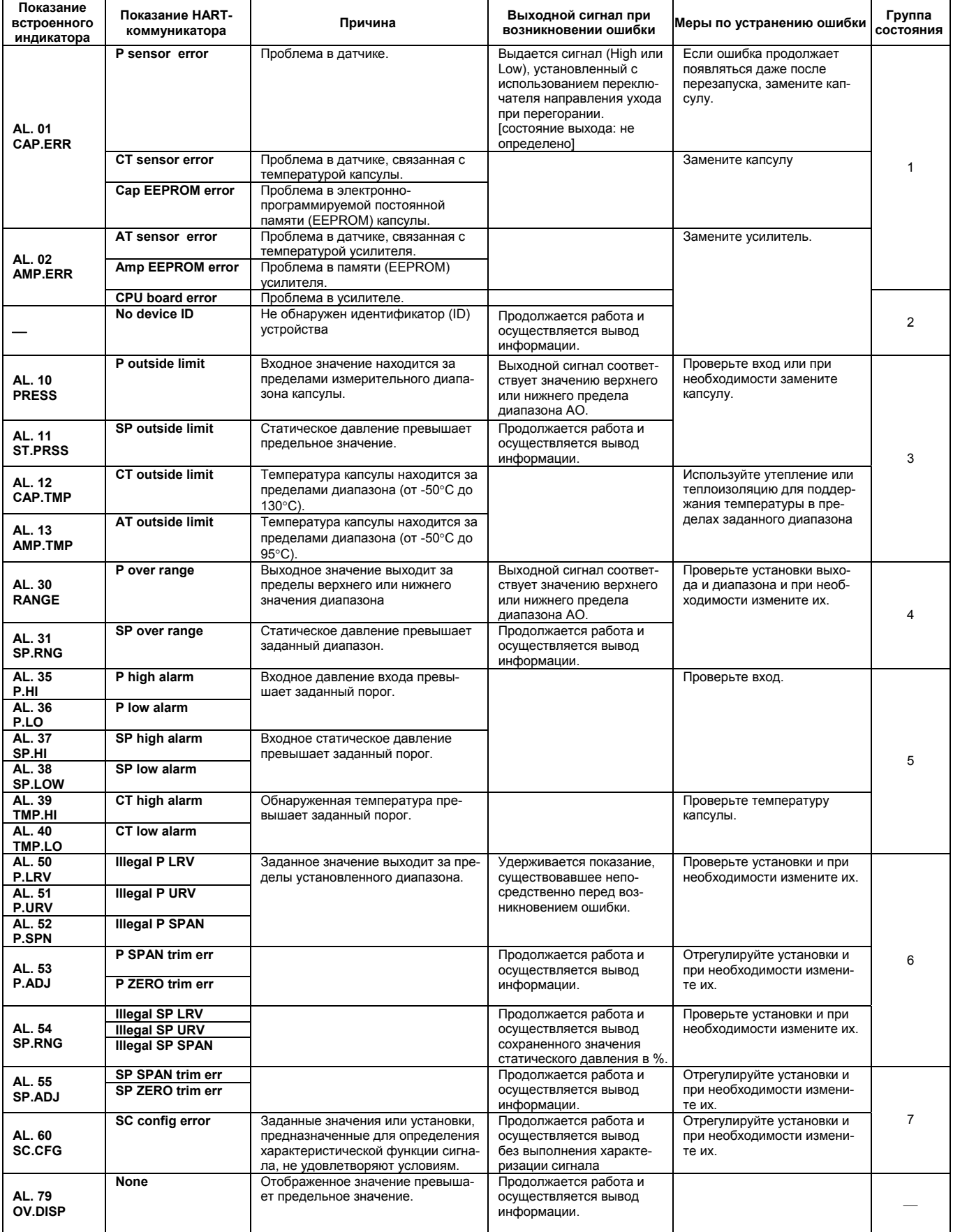

#### **4. САМОДИАГНОСТИКА**

#### **Таблица 4.2.2 Сообщения HART-коммуникатора об ошибках**

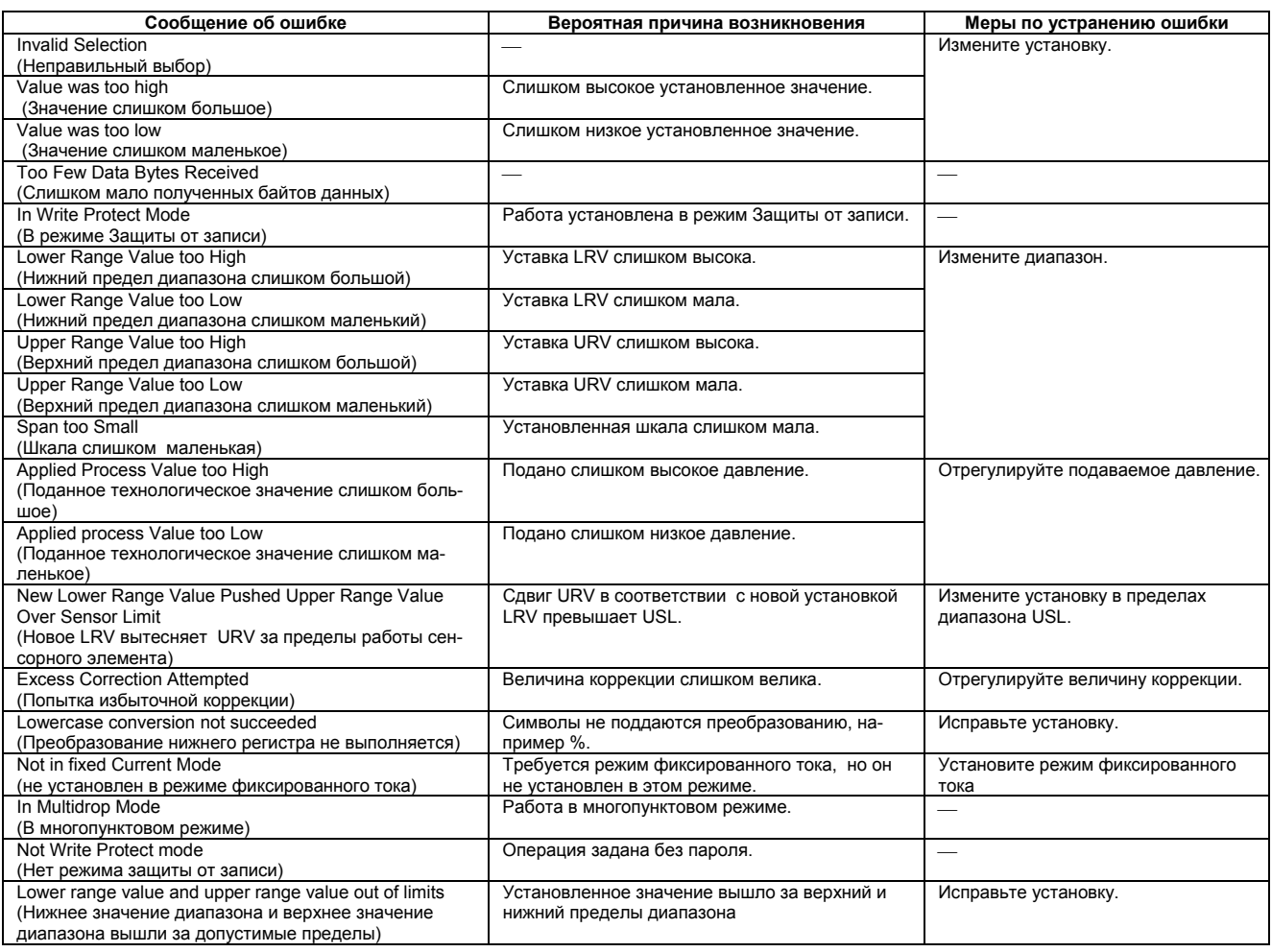

# <span id="page-38-0"></span>**5. СПИСОК ПАРАМЕТРОВ**

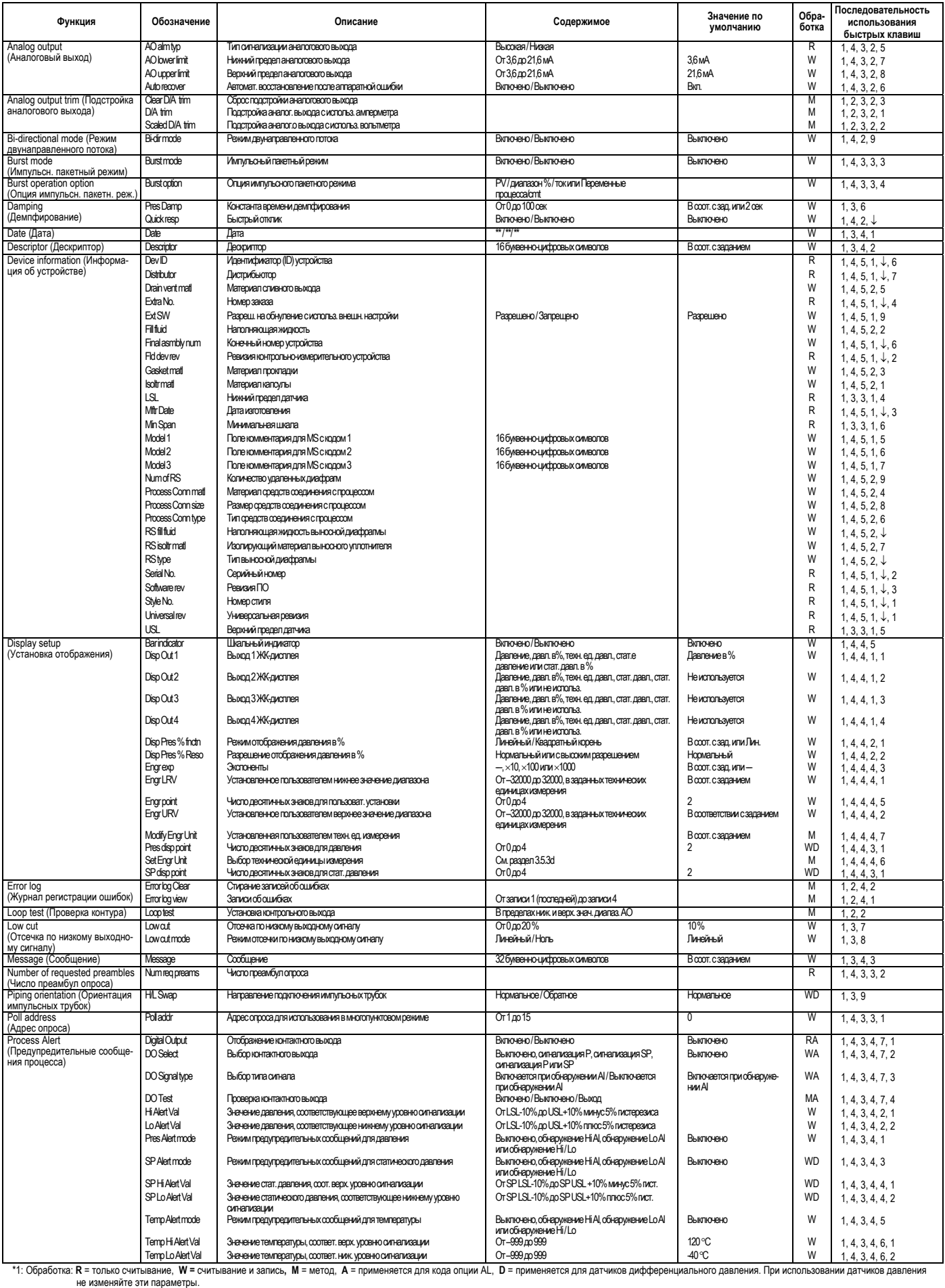

#### 5. СПИСОК ПАРАМЕТРОВ

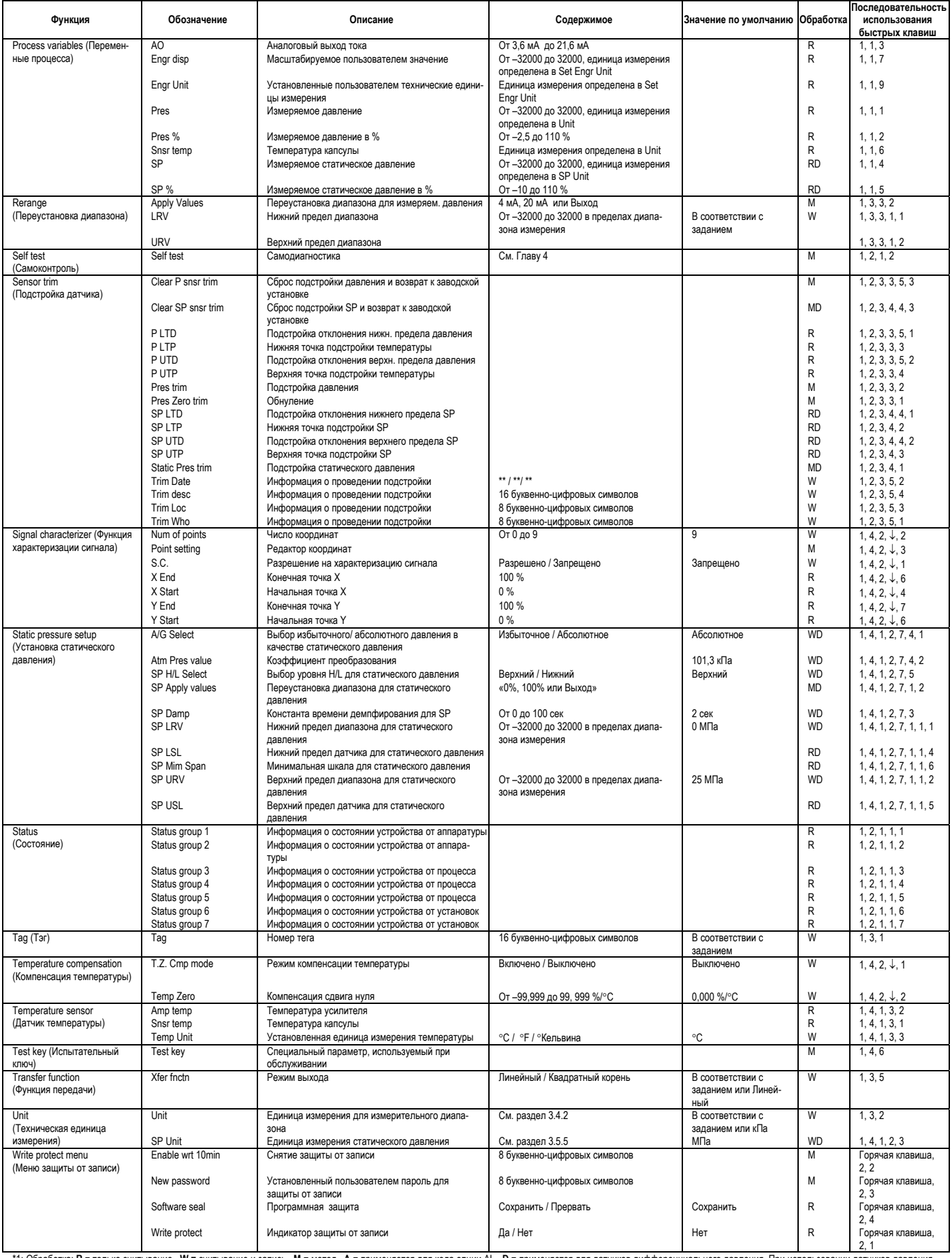

\*1: Обработка: R = только считывание, W = считывание и запись, M = метод, A = применяется для кода опции AL, D = применяется для датчиков дифференциального давления. При использовании датчиков давления<br>- "2: Значение по у

# <span id="page-40-0"></span>ПРИЛОЖЕНИЕ 1. УСТАНОВКА СИТЕМ С ОБЕСПЕЧЕНИЕМ **БЕЗОПАСНОСТИ**

# $\bigtriangleup$ ПРЕДУПРЕЖДЕНИЕ

<span id="page-40-4"></span>Содержимое настоящего приложения основано на материале Руководства по безопасности exida.com для датчиков давления серии EJX, специально приспособленных для обеспечения безопасной работы датчика. При использовании датчиков серии EJX в Системах Противоаварийной Защиты (Safety Instrumented Systems (SIS)) необходимо строго соблюдать инструкции и процедуры, приведенные в данном разделе, для того, чтобы обеспечить проектную целостность безопасности датчика.

# А1.1 Область применения и назначение

<span id="page-40-5"></span>В настоящем разделе дается обзор вопросов ответственности пользователя при установке и эксплуатации датчиков серии EJX с целью обеспечения проектного уровня безопасности в случаях применения в системах ПАЗ (SIS). Вопросы, рассмотренные в настоящем разделе, включают контрольные испытания, ремонт и замену датчика, данные о надежности, срок службы, предельные значения параметров состояния окружающей среды и области применения, а также установки параметров датчика.

# А1.2 Использование датчиков серии EJX в системах противоаварийной защиты  $(SIS)$

## <span id="page-40-1"></span>А1.2.1 Точность защиты

Датчики серии ЕЈХ имеют заданную точность защиты в 2%. Это значит, что отказы внутренних компонентов регистрируются в списке данных об интенсивности отказов в случае, когда результирующая ошибка составляет не менее  $2\%$ .

## <span id="page-40-2"></span>А1.2.2 Время диагностического отклика

Датчики серии EJX сообщают об отказе внутреннего компонента в течение 5 секунд после возникновения отказа.

# <span id="page-40-3"></span>А1.2.3 Установка

Во время установки датчика необходимо выполнить задание параметров, относящихся к техническим единицам измерения. Обычно это делается с использованием малогабаритного ручного пульта. Эти параметры необходимо проверить для того, чтобы убедиться, что в датчик внесены правильные параметры. Параметры, определяющие диапазон технических единиц измерения, можно проверить посредством чтения этих параметров на экране локального дисплея (поставляемом дополнительно) или с помощью проверки фактической калибровки датчика.

Калибровка датчика должна выполняться после установки параметров.

## А1.2.4 Требуемые установки параметров

Лля поллержания проектной целостности безопасности необходимо установить следующие параметры.

#### Таблица А1.2.4 Требуемые установки параметров

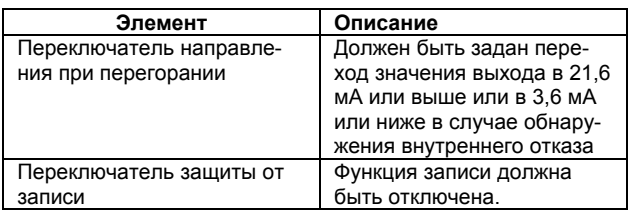

## А1.2.5 Контрольные испытания

Целью контрольных испытаний является обнаружение таких неисправностей в датчике, которые не были обнаружены диагностическим средствами датчика. Главной заботой являются необнаруженные неисправности, которые мешают функции обеспечения безопасности выполнять предназначенные ей обязанности. Методы контрольных испытаний смотрите в Таблице  $A1.2.5.$ 

Частоту проведения контрольных испытаний (или интервал между контрольными испытаниями) следует определять при вычислении надежности функций обеспечения безопасности, для которых используются датчики серии ЕЈХ. Для поддержания требуемой целостности безопасности функции, обеспечивающей безопасность, эксплуатационные (натурные) контрольные испытания следует проводить более часто или так часто, как задается в соответствующих расчетах

При выполнении контрольных испытаний особенно необходимо исполнить следующие тесты. Результаты испытаний следует документировать, и данная документация должна быть частью системы управления безопасностью установки. Об обнаруженных неисправностях необходимо сообщить компании Yokogawa.

Персонал, выполняющий контрольные испытания датчика, должен быть обучен операциям с системой ПАЗ (SIS), в частности, процедурам обхода, технического обслуживания датчика серии EJX и внутрифирменным управлением изменением процедур.

#### Таблица А1.2.5 Контрольные испытания

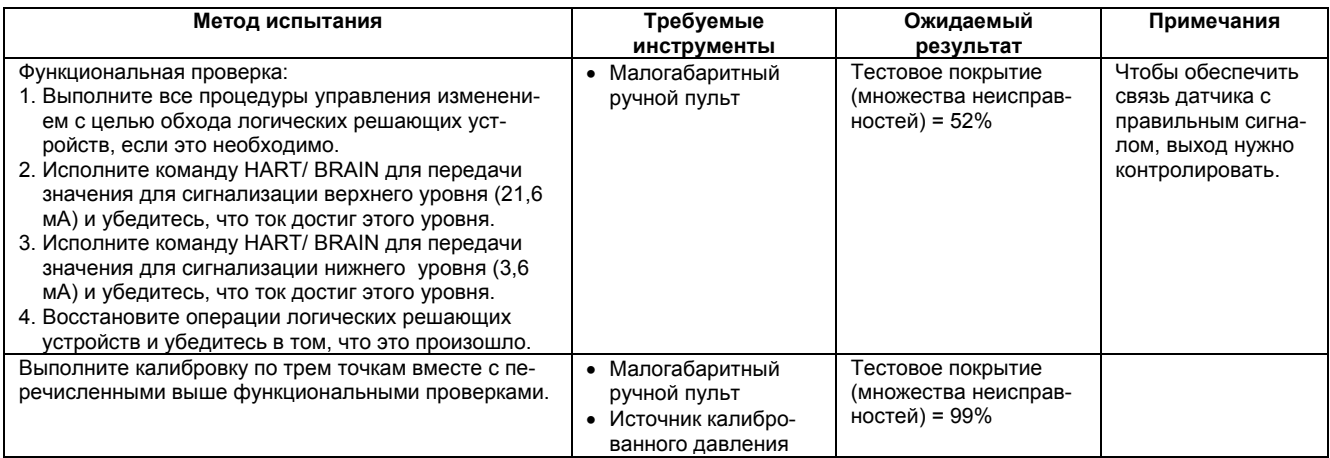

## <span id="page-41-0"></span>А1.2.6 Ремонт и замена

Если ремонт необходимо выполнить в оперативном режиме, не прерывая связи с процессом, то во время ремонта датчик EJX следует заблокировать (выполнить процедуру обхода). Пользователь должен задать соответствующие процедуры обхода.

В случае возникновения маловероятного события: неисправности датчика EJX, об обнаруженных неисправностях необходимо проинформировать фирму

Yokogawa.

При замене латчика ЕЈХ необходимо следовать процедуре, описанной в Руководстве по установке.

Персонал, выполняющий ремонт или замену датчика ЕЈХ лолжен иметь лостаточный уровень квалификации.

## <span id="page-41-1"></span>А1.2.7 Время запуска

<span id="page-41-4"></span>Датчик EJX генерирует действующий сигнал в пределах 1 секунды после подачи питания.

### <span id="page-41-2"></span>А1.2.8 Обновление программноаппаратных средств

Если требуется обновление программно-аппаратных средств, оно выполняется на заводе. Ответственность за замену несет соответствующий участок, на котором она осуществлялась. Пользователь не должен выполнять какие-либо обновления программно-аппаратных средств.

### <span id="page-41-3"></span>А1.2.9 Данные по надежности

В распоряжении фирмы Yokogawa имеется детальный отчет о режимах отказов, результатах отказов, а также результатах анализа диагностики (FMEDA), в котором содержатся полные сведения об интенсивности отказов и о режимах возникновения отказов.

В соответствии с вычислением среднего значения вероятности отказа по запросу (PFD) для полной функции аппаратной защиты (SIF) датчик EJX сертифицирован до уровня SIL2 для использования в симплексной (контурной) конфигурации.

В соответствии с вычислением среднего значения PFD для полной функции обеспечения безопасности (SIF) процесс разработки датчиков EJX сертифицирован до уровня SIL3, разрешая использование датчиков в системах с резервированием вплоть до обеспечения этого уровня полноты безопасности (SIL).

При использовании датчика в конфигурации с резервированием рекомендуется использование показателя общей причины (отказа) (β-показателя), равного 2%. (Однако, если резервированные датчики совместно используют импульсную линию или возможна закупорка отдельных импульсных линий, рекомендуется использовать показатель общей причины (отказа), равный 10%).

Заметим, что при расчете среднего значения PFD необходимо учитывать частоты отказов импульсных линий.

## А1.2.10 Пределы срока службы

Ожидаемый срок службы датчиков ЕЈХ составляет более 50 лет. Данные по надежности, включенные в отчет FMEDA, действительны только в течение 50 лет. Если использовать датчики EJX в течение более долгого периода, интенсивность их отказов может возрасти. Вычисления надежности, основанные на данных, включенных в отчет FMEDA, для датчиков ЕЈХ со сроком службы, превышающим 50 лет, могут оказаться слишком оптимистичными, т.е. рассчитанный уровень полноты безопасности (Safety Integrity Level) может быть не обеспечен.

## <span id="page-42-0"></span>А1.2.11 Предельные значения параметров окружающей среды

Предельные значения параметров окружающей среды для датчиков серии EJX определены в Руководстве пользователя IM 01C25.

## А1.2.12 Пределы области применения

Пределы области применения датчиков серии EJX определены в Руководстве пользователя IM 01C25. При использовании датчиков за пределами области применения данные по надежности, изложенные в разделе А1.2.9, не соответствуют действительности.

# А1.3 Определения и аббревиатуры

## <span id="page-42-1"></span>А1.3.1 Определения

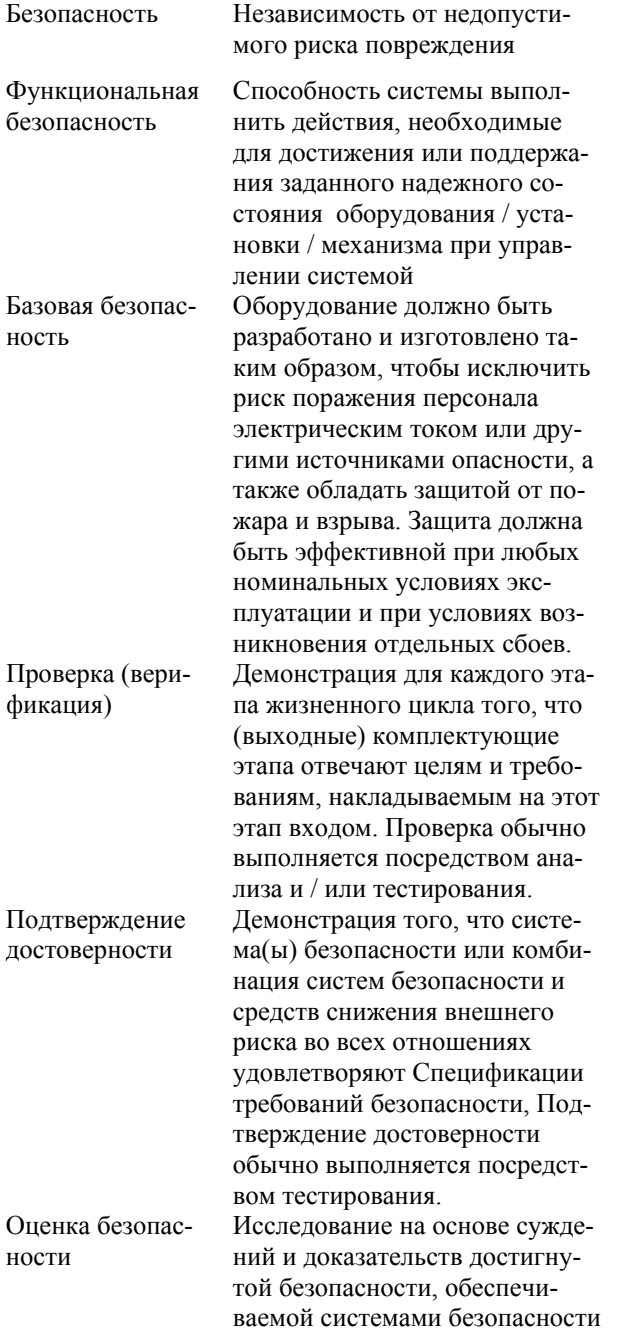

Дополнительные термины, используемые для определения методик и мероприятий по безопасности, а также описания систем безопасности приведены в документе IEC 61508-4.

## А1.3.2 Аббревиатуры

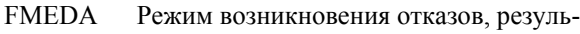

- таты отказов и анализ диагностики
- **SIF** Функция аппаратной защиты
- **SIL** Уровень полноты безопасности
- **SIS** Система противоаварийной защиты
- **SLC** Безопасный жизненный пикл

### **ПЕРЕВОД ДЕРЕВА МЕНЮ**

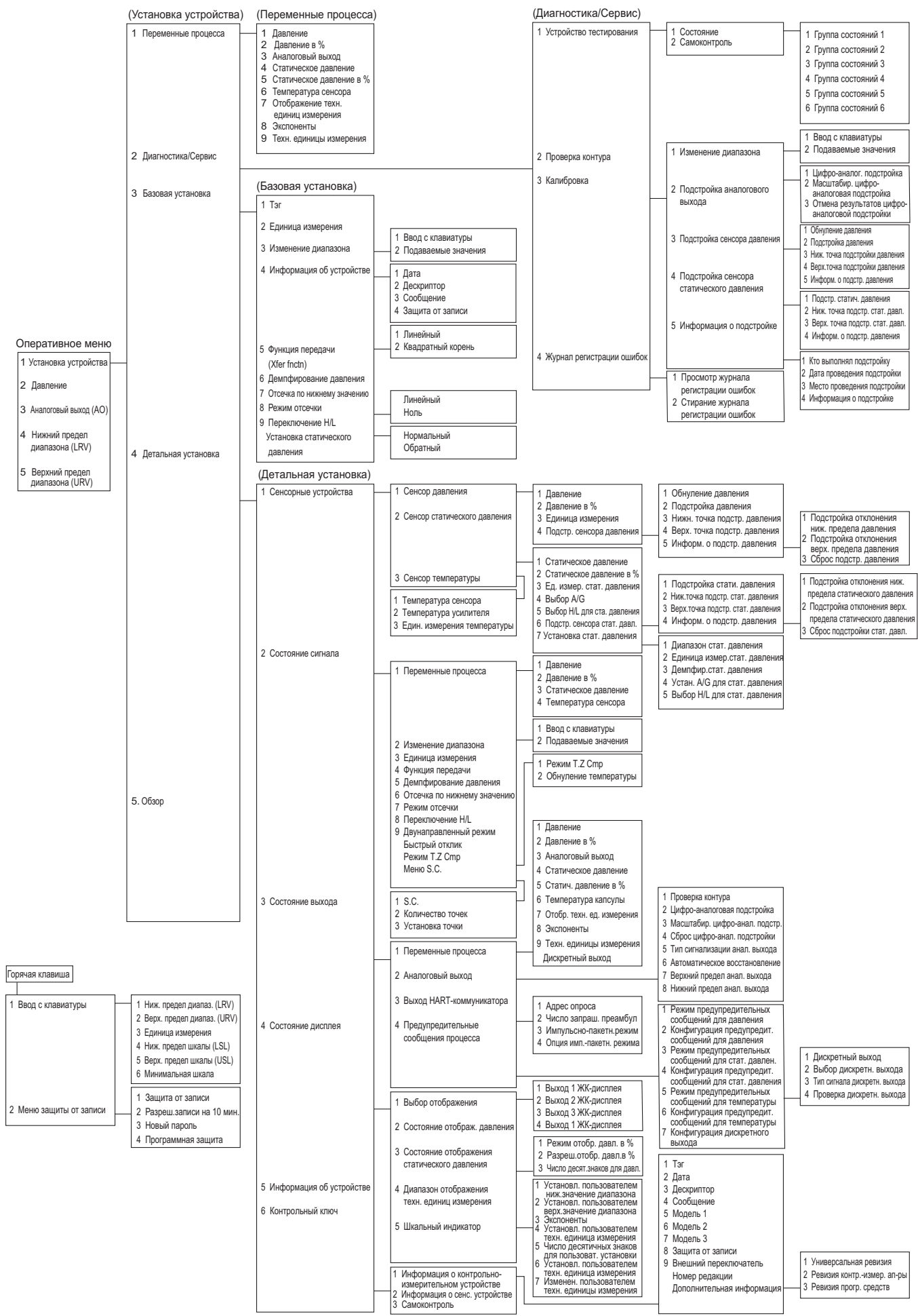

# **ИНФОРМАЦИЯ ОБ ИЗДАНИИ**

Заголовок: Протокол связи HART для датчиков Серии EJX Руководство №: IM 01С25T01-01R

#### **Издание Дата**

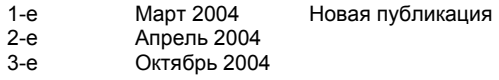

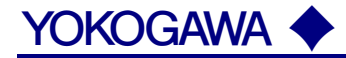

#### **КОРПОРАЦИЯ YOKOGAWA ELECTRIC**

#### **Центральный офис**

2-9-32, Nakacho, Musashino-shi, Tokyo, 180-8750 JAPAN (Япония)

#### **Торговые филиалы**

Нагоя, Осака, Хиросима, Фукуока, Саппоро, Сендай, Ичихара, Тойода, Каназава, Такамацу, Окаяма и Китакюсю.

#### **YOKOGAWA CORPORATION OF AMERICA**

#### **Центральный офис**

2 Dart Road, Newnan, Ga. 30265, U.S.A. (США) Телефон: 1-770-253-7000 Факс: 1-770-254-0928

#### **Торговые филиалы**

Чэгрии-Фоллс, Элк-Гроув-Виллидж, Санта-Фе-Спрингс, Хоуп-Вэлли, Колорадо, Хьюстон, Сан Хосе

#### **YOKOGAWA EUROPE B.V.**

#### **Центральный офис**

Databankweg 20, Amersfoort 3812 AL, THE NETHERLANDS (Нидерланды) Телефон: 31-334-64-1611 Факс 31-334-64-1610

#### **Торговые филиалы**

Маарсен (Нидерланды), Вена (Австрия), Завентем (Бельгия), Ратинген (Германия), Мадрид (Испания), Братислава (Словакия), Ранкорн (Соединенное Королевство), Милан (Италия).

#### **YOKOGAWAAMERICA DO SUL S.A.**

Praca Acapuico, 31 - Santo Amaro, Sao Paulo/SP - BRAZIL (Бразилия) Телефон: 55-11-5681-2400 Факс 55-11-5681-4434

#### **YOKOGAWA ELECTRIC ASIA РТЕ. LTD.**

**Центральный офис** 5 Bedok South Road, 469270 Singapore, SINGAPORE (Сингапур) Телефон: 65-6241-9933 Факс 65-6241-2606

#### **YOKOGAWA ELECTRIC KOREA CO., LTD.**

#### **Центральный офис** 395-70, Shindaebang-dong, Dongjak-ku, Seoul, 156-714 KOREA (Южная Корея) Телефон: 82-2-3284-3016 Факс 82-2-3284-3016

#### **YOKOGAWA AUSTRALIA PTY. LTD.**

#### **Центральный офис (Сидней)**

Centrecourt D1, 25-27 Paul Street North, North Ryde, N.S.W.2113, AUSTRALIA (Австралия) Телефон: 61-2-9805-0699 Факс: 61-2-9888-1844

#### **YOKOGAWA INDIA LTD.**

#### **Центральный офис**

40/4 Lavelle Road, Bangalore 560 001, INDIA (Индия) Телефон: 91-80-2271513 Факс: 91-80-2274270

#### **ООО «ИОКОГАВА ЭЛЕКТРИК СНГ»**

#### **Центральный офис**

Грохольский пер.13, строение 2, 129090 Москва, РОССИЯ Телефон: (+7 495) 933-8590, 737-7868, 737-7871 Факс (+7 495) 933- 8549, 737-7869 URL: http://www.yokogawa.ru E-mail: yru@ru.yokogawa.com

Отпечатано в России